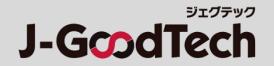

# **J-GoodTech Operation Guide**

Ver 1.4

© 2021 Organization for Small & Medium Enterprises and Regional Innovation, JAPAN

# Introduction

Thank you for using J-GoodTech.

This guide provides instructions on how to operate the functions you need to get the most out of J-GoodTech.

#### [How to log in]

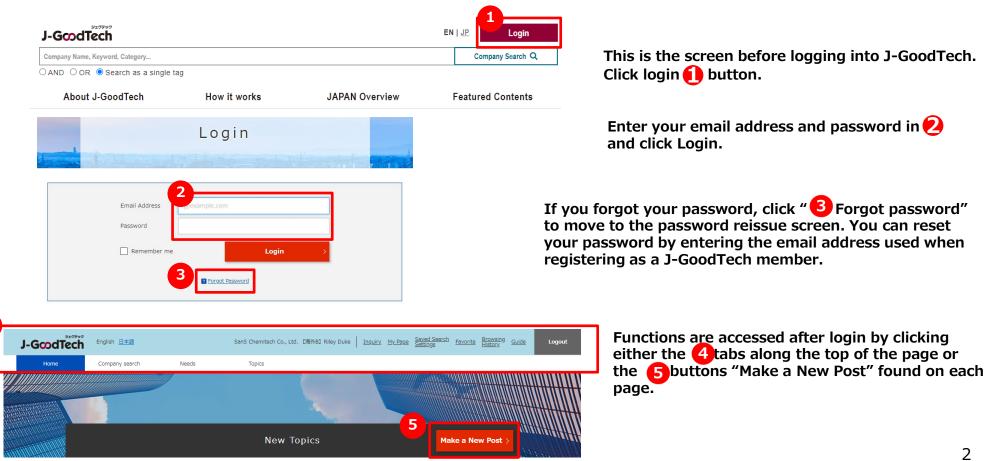

### Introduction

When using J-GoodTech, please be aware of the security matters described in "J-GoodTech Terms of Use, Articles 7,9,14, and 19".

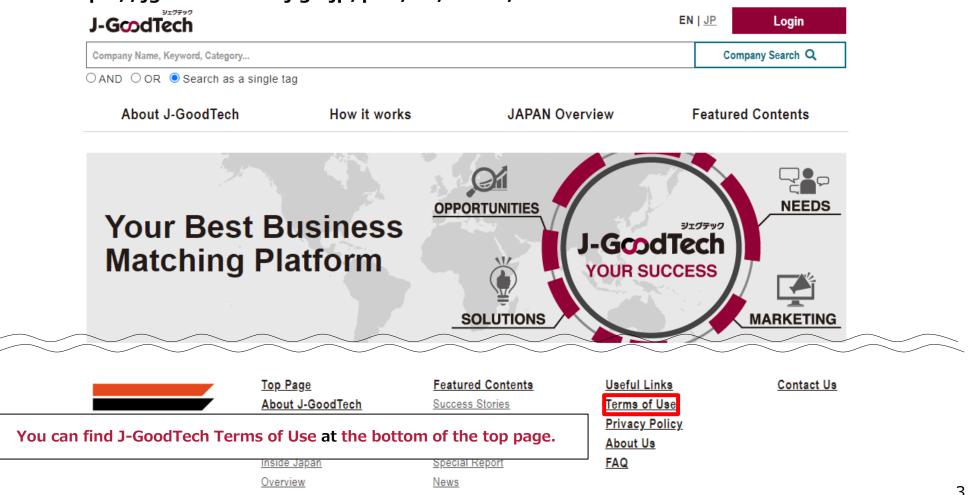

URL: https://jgoodtech.smrj.go.jp/pub/en/terms/

| Chapter 1. Promoting Your Company List information about your company, products, technology, and services to promote your company.   | P 5 |
|----------------------------------------------------------------------------------------------------|-----|
|                                                                                                    |     |
| Chapter 2. Searching for Business Partners Find companies that you can collaborate with from registered companies                    | P29 |
|                                                                                                    |     |
| Chapter 3. Using the Needs Function Learn about Needs posted by major partner companies and make proposals                           | P33 |
|                                                                                                    |     |
| Chapter 4. Using the Topics Function Exchange information among members for leads to develop new markets, problem solving, and so on | P50 |
|                                                                                                    |     |
| Chapter 5. Using the Inquiry Function Check messages sent to your company by category                                                | P56 |
|                                                                                                    |     |
| Chapter 6. Managing User Information Manage your own user information and invite new users                                           | P59 |
|                                                                                                    |     |
| Chapter 7. Review Your Activity Review your activity on J-GoodTech                                                                   | P68 |
|                                                                                                    |     |
| Chapter 8. Other Useful Functions Discover other convenient and useful functions                                                     | P73 |

# **Chapter 1. Promoting Your Company**

You can list information about your company along with your products, technology, and services on the J-GoodTech site. Use your listing to promote your best products, technology, and services.

Promoting Your Company

# Editing and Managing Company Information

My Page

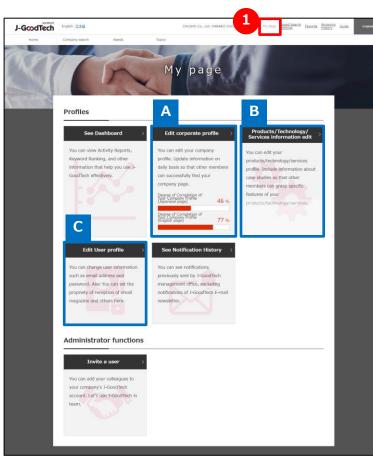

### Click My Page

You can edit your company and user information on the **My Page** tab. Each function is described on the following pages.

### A Edit corporate profile

Page 7

Company information appears on your company's exclusive home page. The more information you list, the easier it is for others to find your company when they search for companies.

#### B Edit Product/Technology/Services Page 21 information edit

You can list your company's products, technology, and services. Be sure to promote your best products, technology, and services.

#### c Edit user profile

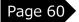

You can update user information. You can also manage email newsletter subscriptions and delete J-GoodTech user accounts.

Promoting Your Company

# Editing and Managing Company Information

1

2

My Page > Set up corporate profile

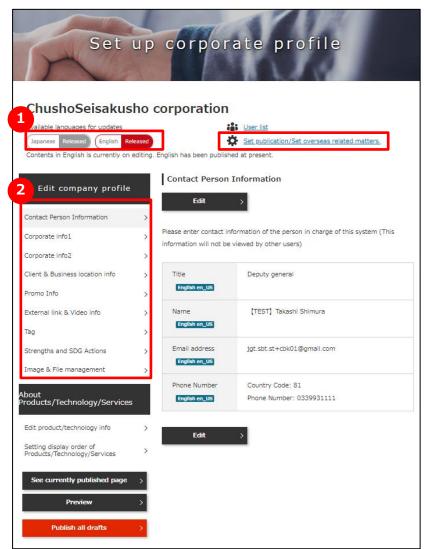

#### Select a language for editing

There are two types of pages — English and Japanese — for company information. Select the language of the pages you wish to edit. The red outline indicates the current language being edited. You can add a language on the disclosure range and overseas connections settings. (This guide describes editing the English pages. The Japanese pages are edited in the same way.)

#### Choose a page to edit

You can edit the following nine types of company information.

| Contact Person<br>Information      | Contact information for the person in charge of J-GoodTech matters                    |
|------------------------------------|---------------------------------------------------------------------------------------|
| Corporate info1                    | Information such as the company name, address, etc. (made public)                     |
| Corporate info2                    | Sales revenue, representative information (select either public or private)           |
| Client & Business<br>location info | Information on main clients and business partners, and production and sales locations |
| Promo Info                         | Key promotional propositions of your company                                          |
| External link                      | Links to external content and webpages                                                |
| Тад                                | Tags to increase hits in searches (up to 30 tags)                                     |
| Strengths and SDG<br>Actions       | Describe characteristics, achievements and SDG actions of your company                |
| Image & File<br>management         | Manage the images, catalogs, brochures, and other files used on your company's page   |

Promoting Your Company

# Editing and Managing Company Information

My Page > Set up corporate profile > Edit contact person info Set up corporate profile CHUSHO Co., Ltd. Available languages for updates User list Set publication/Set overseas related matters. Japanese Released English Contents in English is currently on editing. English has been published at present **Contact Person Information** Edit company profile Edit Contact Person Information Please enter contact information of the person in charge of this system (This Corporate info1 information will not be viewed by other users)

|             | Edi                | it contact person info                                               |
|-------------|--------------------|----------------------------------------------------------------------|
| Please ent  | er contact inform  | nation of the person in charge of this system (This information will |
| not be vie  | wed by other use   | ers)                                                                 |
|             |                    | ed when J-GoodTech management office contacts your company.          |
|             | n below does not   | t have to be the same as the person originally registered in this    |
| system.     |                    |                                                                      |
| Until Save  | button is clicked, | l, updates will not be released                                      |
| 2 *marked i | tems are required  | d                                                                    |
| Title       |                    |                                                                      |
| Hue         |                    | The person in charge                                                 |
| Name *      |                    |                                                                      |
| Name        |                    | HANAKO CHUSHO                                                        |
| Email ac    |                    |                                                                      |
| Email ad    | idress •           | 0                                                                    |
|             | lumber *           |                                                                      |
| Phone N     | iumber 🔹           | Enter including the area code.                                       |
|             |                    | Country Code: Japan(Country Code:81)                                 |
|             |                    | F GETOF                                                              |
|             |                    | Phone Number: 03                                                     |
|             |                    |                                                                      |

### Click the Edit button

Click the **Edit** button to edit the corresponding details.

### **2** Fields with a (\*) symbol are mandatory

You must complete fields with an asterisk (\*). You cannot register your company without completing these fields.

Promoting Your Company

# Editing and Managing Company Information

#### **Frequently Asked Questions**

| contact person info  |                                                                             |       |
|----------------------|-----------------------------------------------------------------------------|-------|
|                      |                                                                             |       |
|                      | Edit contact person info                                                    | A Cor |
|                      |                                                                             |       |
| Please enter contac  | t information of the person in charge of this system (This information will | fror  |
| not be viewed by o   | ther users)                                                                 | con   |
| This information wi  | II be used when J-GoodTech management office contacts your company.         | con   |
| The person below of  | does not have to be the same as the person originally registered in this    | reg   |
| system.              |                                                                             | 0     |
| Until Save button is | s clicked, updates will not be released                                     |       |
| *marked items are    |                                                                             | If tl |
|                      |                                                                             | the   |
| Title                | The person in charge                                                        |       |
|                      |                                                                             | to c  |
| Name *               | HANAKO CHUSHO                                                               | nor   |
|                      |                                                                             | per   |
| Email address *      |                                                                             |       |
|                      | @                                                                           |       |
| Phone Number         | Enter including the area code.                                              |       |
|                      |                                                                             |       |
|                      | Country Code: Japan(Country Code:81)                                        |       |
|                      | Phone Number: 03                                                            |       |
|                      |                                                                             |       |

#### What is contact person information?

Contact person information is used for communications from the J-GoodTech Management Office. Please enter the contact details for the person in charge at your company regarding J-GoodTech matters.

If the contact person is transferred or leaves your company, the J-GoodTech Management Office will no longer be able to contact your company. Be sure to keep your contact person information up to date.

Promoting Your Company

# Editing and Managing Company Information

My Page > Set up corporate profile > Edit contact person info

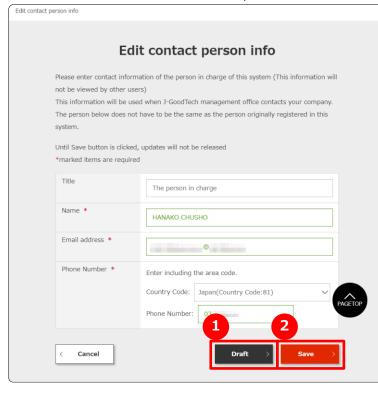

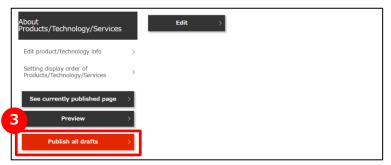

### Draft

This temporarily saves the entries made on the current page. Entries saved as a draft are not made public. Use this function when you take a break from entering information, for example.

### Save

This saves the entries made on the current page. The saved entries will be <u>made public</u>. (shared with viewers and fellow members)

### **3** Publish all drafts (sharing your information)

This saves all entries currently saved as a draft. The saved entries will be made public.

When changing multiple entries, you can save each entry with Draft as you go along and then click the **Publish all drafts** button to publish all the entries at once. Promoting Your Company

# Editing and Managing Company Information

### **Frequently Asked Questions**

My Page > Set up corporate profile

| Set                                                                                                    | up corp                                                                                                    | oorate profile                                                                                                    |
|----------------------------------------------------------------------------------------------------|----------------------------------------------------------------------------------------------------|----------------------------------------------------------------------------------------------------|
| ChushoSeisakus<br>Available languages for updates<br>Japanese Released English Ref<br>Contents in English is currently on e              | eased                                                                                                    | User list                                                                                                    |
| Edit company profile<br>Contact Person Information<br>Corporate info1                                                                    | >                                                                                                    |                                                                                                    |
| Corporate info2<br>Client & Business location info<br>Promo Info Confo<br>External link & Video info<br>Tag<br>Strengths and SDG Actions | Catch phra Catch phra |                                                                                                    |
| Image & File management<br>About<br>Products/Technology/Services                                                                         | What are the     Lead phras     English en_                                                                                                    |                                                                                                    |
| Edit product/technology info<br>Setting display order of<br>Products/Technology/Services                                                 | Others (Col                                                                                                    |                                                                                                    |
| 2 Preview<br>Publish all drafts                                                                                                    | >                                                                                                    | [Main Clients / Business History (overseas)]<br>Singapore<br>[Exhibition History/Information]<br>Feb 14, 2019 Tokyo International exhibition |

#### **Q** How to check entries saved as drafts

The **Draft** icon appears beside entries saved as a draft. Click the **1 Preview** button to check an entry saved as a draft. Clicking **2 Publish all drafts** will make public all entries currently saved as a draft on the **Draft** page.

#### **Point** Steps to publishing from the preview page.

|               | Corpo <mark>rate</mark><br>Profile |                                               |  |
|---------------|------------------------------------|-----------------------------------------------|--|
| Editing draft | See currently published page       | <ul> <li>Publis</li> <li>Add to Fa</li> </ul> |  |

You can click the **Publish** button on the draft preview page to make public entries saved as a draft. Clicking **See currently published page** will open the current published page under a separate tab. In this way, you can compare it with the draft page.

#### Promoting Your Company

# Editing and Managing Company Information

### **Frequently Asked Questions**

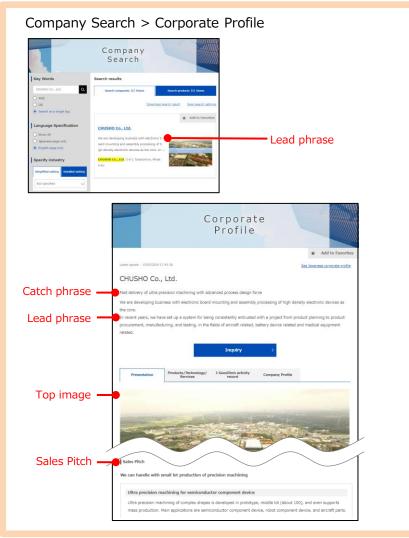

#### **Q** What is "promotional information"?

The promotional information page is where you briefly introduce your company and promote the features of your products and technology. Each component is described below.

#### Catch-phrase

Displayed at the top of your company's information **Lead-phrase** 

Information that searchers see first

#### Sales-pitch

Information that tells the reader about the features of your product or technology or what needs it addresses

Promoting Your Company

# Editing and Managing Company Information

Α

#### **Frequently Asked Questions**

| My Page > Set u                                                                                                    | рc   | orporate pr                   | ofile > Promo Info                                                                                  |
|----------------------------------------------------------------------------------------------------|------|-------------------------------|----------------------------------------------------------------------------------------------------|
| Set                                                                                                    | цр   | corpora                       | te profile                                                                                          |
| ChushoSeisakusl<br>Available languages for updates<br>Japanese Release English Rele<br>Contents in English is currently on e | ased | 44<br>45                      | <u>User list</u><br>Set publication/Set overseas related matters,<br>at present.                    |
| Edit company profile                                                                                                    | >    | Promo Info Saving             | ><br>>                                                                                              |
| Corporate info1                                                                                                    | >    | Please describe your comp     |                                                                                                    |
| Client & Business location info                                                                                              | >    | Catch phrase<br>English en_US | We develop our business centered on electronic<br>board mounting and high-density electronic device |
| Promo Info (Draft)                                                                                                    | >    |                               | assembly processing.<br>In recent years, we have established a system                               |
| External link & Video info                                                                                                   | >    |                               | that can consistently undertake from product                                                        |
| Tag                                                                                                    | >    |                               | planning/design, material procurement,<br>manufacturing, and to testing for aircraft/battery        |
| Strengths and SDG Actions                                                                                                    | >    |                               | device/medical equipment related products.                                                          |
| Image & File management                                                                                                    | >    | What are the biggest stre     | ngths about your company?                                                                           |
| About<br>Products/Technology/Services                                                                                        |      | Lead phrase                   |                                                                                                    |
| Edit product/technology info                                                                                                 | >    | Others (Comments)             | [Factory (domestic)]<br>Nerima-ku, Tokyo                                                            |
|                                                                                                    |      | English en_US                 | Nerima-ku, Tokyo                                                                                    |
| Setting display order of<br>Products/Technology/Services                                                                     | >    |                               | [Factory (overseas)]                                                                                |
| See currently published page                                                                                                 |      |                               | Hongkong                                                                                            |
|                                                                                                    | -    |                               | [Main Clients / Business History (overseas)]                                                        |
| Preview                                                                                                    | >    |                               | Singapore                                                                                           |
| Publish all drafts                                                                                                    | >    |                               | [Exhibition History/Information]                                                                    |
|                                                                                                    |      |                               | Feb 14, 2019 Tokyo International exhibition                                                         |
|                                                                                                    |      |                               |                                                                                                    |

# **Q** Why should I enhance our promotional information?

Enhancing your promotional information increases the likelihood of your company being found in searches and makes your information easier to browse by other companies.

We recommend you enter compelling information to receive more requests and inquiries and show off your company to as many companies as possible.

# Editing and Managing Company Information

Α

Promoting Your Company

### **Frequently Asked Questions**

My Page > Set up corporate profile > External link / Video information

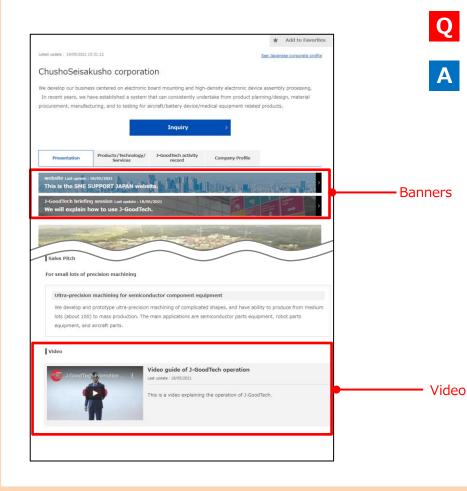

#### What is external links/video information?

By registering external links and video information, PR pages, event information, and corporate introduction videos will be posted in the appeal information section.

PR pages and event information registered in external link are displayed as banners in the appeal information to catch viewer attention.

## Editing and Managing Company Information

Promoting Your Company

### **Frequently Asked Questions**

My Page > Set up corporate profile > External link / Video information

| External link1                                                          |  |
|-------------------------------------------------------------------------|--|
| Please enter the URL and information about links to external web pages. |  |
| Type English en_US                                                      |  |
| Title * English on_US                                                   |  |
| Guide                                                                   |  |
| URL<br>English en_US                                                    |  |

| Туре            | Select either your company's PR page or event information |
|-----------------|-----------------------------------------------------------|
| Title           | Title of external link (required)                         |
| Guide           | Description about external link                           |
| URL             | URL of external link                                      |
| Last<br>Updated | Updated date of external link                             |

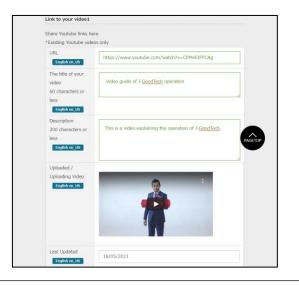

| URL                          | URL of YouTube video to be posted.<br>[Attention] Non-YouTube videos cannot be posted.                       |
|------------------------------|----------------------------------------------------------------------------------------------------|
| The title of<br>your video   | Title of video information. Recommended within 30 full-<br>width characters (60 single-byte characters).     |
| Description                  | Description of video information. Recommended within 100 full-width characters (200 single-byte characters). |
| Uploaded/<br>Uploading Video | Video image to be posted. If the URL is incorrect, it will not be displayed.                                 |
| Last Updated                 | Update date of Video information                                                                             |

Promoting Your Company

# Editing and Managing Company Information

### **Frequently Asked Questions**

My page> Set up corporate profile > External link / Video information

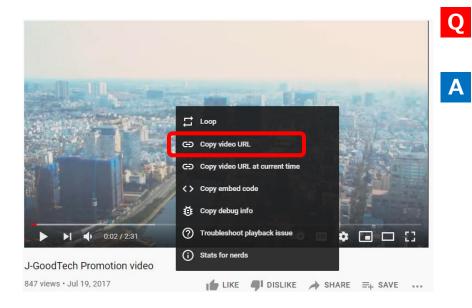

#### How to get the URL of YouTube video?

- •Play the video to be posted on J-GoodTech on the YouTube site.
- •Place the mouse cursor on the video and right-click to display the menu.
- •Select "Copy video URL" from the displayed menu. Do not select "Copy video URL at current time" because you will receive an error message when posting it on J-GoodTech.
- •Paste the copied URL into the "URL" box on the Video information edit screen.

# Editing and Managing Company Information

### **Frequently Asked Questions**

|               | Tag edit info                                                   | rmation inp       | ut     |  |
|---------------|-----------------------------------------------------------------|-------------------|--------|--|
| 5 5           | lescribing your company's char<br>n search in J-GoodTech. You m | ,                 | . ,    |  |
| The changes w | vill not be reflected until save b                              | utton is clicked. |        |  |
| × Delete      | diesel                                                          |                   |        |  |
| × Delete      | engines                                                         |                   |        |  |
|               |                                                                 |                   | + Add  |  |
| < Cancel      |                                                                 | Draft >           | Save > |  |

#### **Q** What are Tags?

Tags are words that increase the chances of your company getting hits when people search using terms other than company names or other specific information.

The words you enter in the promotional information and other company information pages are all included in searches without setting them as search tags. Therefore, we recommend setting relevant technical terms and proper nouns not included in your company information. This will make it easier to find your company in company searches.

You can also set search tags with the product, technology, and service information function described starting on page 17.

| Point You can set multiple tags.                                                                                                    | - |
|----------------------------------------------------------------------------------------------------|---|
| Clicking the <b>Add</b> button will add another search tag entry field.<br>You can delete a search tag with the <b>Delete</b> button. Be sure to<br>click the <b>Save</b> button after making your entries. |   |

Promoting Your Company

# Editing and Managing Company Information

Α

### **Frequently Asked Questions**

| AUSHO Co., Ltd.<br>able languages for updates<br>inces @deced English Retendo<br>ents in English is currently on editing. English has been ublished at present.<br>CHUSHO Co., Ltd.<br>Set publication/Set overseas related matters.<br>Overall Setting<br>Langua Corporate name Retease / Private<br>as<br>Set publication (Set 1997) Set 1976<br>Retease / Private<br>Bat Set 1997 Set 1997<br>Set 1997 Set 1997 Set 1997<br>Set 1997 Set 1997 Set 1997<br>Set 1997 Set 1997 Set 1997<br>Set 1997 Set 1997 Set 1997<br>Set 1997 Set 1997 Set 1997 Set 1997<br>Set 1997 Set 1997 Set 1997 Set 1997<br>Set 1997 Set 1997 Set 1 | Preview                  |
|----------------------------------------------------------------------------------------------------|--------------------------|
| Overall Setting           Langua<br>ge         Corporate name         Release / Private           Japane<br>se         B35会社中小製術新         @ Release 〇 Private                                                                                                    |                          |
| Langua Corporate name Release / Private<br>ge<br>Japane 원보도운란나무사회에게 (④ Release ) Private<br>se                                                                                                    |                          |
| se.                                                                                                    | Preview >                |
| English CHUSHO Co., Ltd.   Release  Private                                                                                                    |                          |
|                                                                                                    | Preview >                |
| Group setting                                                                                                    |                          |
| Croup Select privacy s Corporate profile2(Release / Private) Corporate profile2(Release / Private) Verwed by Members Only Verwed by Members Only                                                                                                    | e viewed by other users) |
| Client & Business location info O Non disclosable (This will not be Viewed by Public (Including non-                                                                                                    | e viewed by other users) |
| Overseas business status                                                                                                    |                          |
| Settings Setting details                                                                                                    |                          |
| Overseas business history   None  Yes                                                                                                    |                          |
| English available O Available O Unavailable                                                                                                    |                          |

# **Q** Can I keep our Corporate information private?

You can select whether company information is public or private from the disclosure range and overseas business status section. You can set whether all company pages are public or private with the Overall Setting, and you can choose the disclosure range with the Group setting section.

The disclosure range definitions are as follows:

Non-disclosure Not disclosed to other users Viewed by Members Only Disclosed to only logged-in members Viewed by Public Disclosed even to people who are not logged in

Be sure to click the **Save** button to save your settings.

# Editing and Managing Company Information

Promoting Your Company

This is how your company's finished page may look. The descriptions below explain how images can enhance your company's page.

|                                                                      | Company<br>Search                                                                                                    |                                                                                           |
|----------------------------------------------------------------------|----------------------------------------------------------------------------------------------------|-------------------------------------------------------------------------------------------|
| Key Words                                                            | Search results                                                                                                    |                                                                                           |
| CHUSHO Co., Ltd. Q                                                   | Search companies (1) Items                                                                                                    | Search products (1) Items                                                                 |
| <ul> <li>AND</li> <li>OR</li> <li>Search as a single tag</li> </ul>  | Downloa                                                                                                    | d search result Save search settings                                                      |
| Language Specification Show All Japanese page only English page only | CHUSHO Co., Ltd.<br>We are developing business with electronic<br>oard mounting and assembly processing of<br>igh density electronic devices as the core. I | h<br>n <sup>Ind</sup> and define of the specific realistic<br>of generation and many file |
| Specify industry Simplified setting Detailed setting Not specified   | CHUSHO Co., Ltd. 3-5-1 Toranomon, Mina<br>o-ku                                                                                                    |                                                                                           |

#### Main image

Your company's page has a main image that is displayed when your company appears in a search result. You can set only one main image, so select an image that best reflects the appeal of your company.

#### Additional images

You can set other images related to your company in addition to the main image.

#### Point Be sure to include a main image.

You should aim to enhance your company's page with a compelling main image. See the following pages for how to set images on your page. If you do not set a main image, "No Picture" will be displayed for your company in search results.

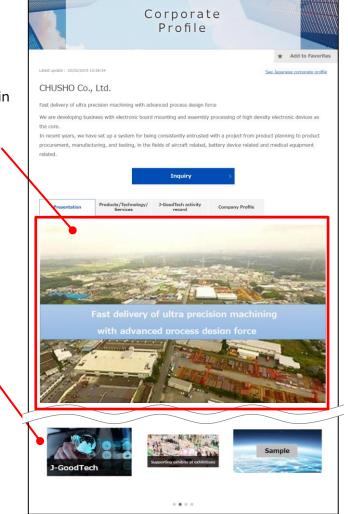

# Editing and Managing Company Information

2

4

Promoting Your Company

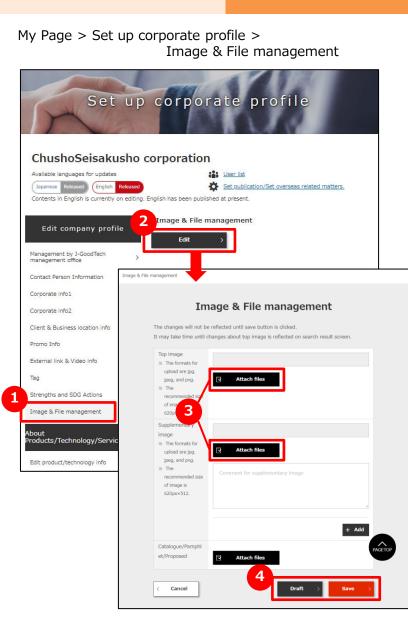

#### Image & File management

Click **Image & File management** on the left side of the page.

### Edit Image & File settings

Clicking the **Edit** button will open the edit page popup.

### **3** Select image or file

Click the **Attach files** button and select the image file related to your company.

#### Save the current status.

Click the **Draft** or **Save** button to save the current status.

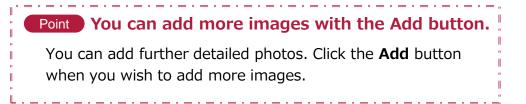

# Editing Product, Technology, and Service Information

Promoting Your Company

My Page > Set up corporate profile > Editing product/technology information

| ChushoSeisakus<br>Available languages for updates<br>Japanese Released English Rel<br>Contents in English is currently on o | leased                                                                                   | User list     Set publication/Set overseas relate     d at present. | ed matters.                                                                |
|----------------------------------------------------------------------------------------------------|------------------------------------------------------------------------------------------|---------------------------------------------------------------------|----------------------------------------------------------------------------|
| Edit company profile                                                                                                    | Contact Person                                                                           |                                                                     |                                                                            |
| Corporate info1<br>Corporate info2                                                                                          | >                                                                                        | formation of the person in charge of the viewed by other users)     | nis system (This                                                           |
| Client & Business location info                                                                                             | > Title                                                                                  | Deputy general                                                      |                                                                            |
| Promo Info                                                                                                    | English en_US                                                                            |                                                                     |                                                                            |
| External link & Video info                                                                                                  | > Name                                                                                   | [TEST] Takashi Shimura                                              |                                                                            |
| Tag                                                                                                    | English en_US                                                                            |                                                                     |                                                                            |
| Strengths and SDG Actions<br>Image & File management                                                                        | > Email address<br>English en_US                                                         |                                                                     |                                                                            |
| bout<br>roducts/Technology/Services                                                                                         | Phone Number<br>English en_US                                                            | Country Code: 81<br>Phone Number: 0339931111                        |                                                                            |
| Edit product/technology info<br>Setting display order of<br>Products/Technology/Services                                    |                                                                                          | My page                                                             | 8                                                                          |
| See currently published page                                                                                                | > Profiles                                                                               | 2                                                                   |                                                                            |
| Preview                                                                                                    | See Dashboard                                                                            | > Edit corporate profile                                            | Products/Technol<br>Services informatio                                    |
| Publish all drafts                                                                                                    | You can view Activity Report<br>Keyword Ranking, and othe<br>information that help you u | r profile. Update information on                                    | You can edit your<br>products/technology/ser<br>profile. Include informati |

### **1** Editing product/technology information

Click **Edit product/technology info** to access the settings page.

You can also access the settings page by clicking Products/Technology/Services information edit on the My Page screen.

# Editing Product, Technology, and Service Information

Promoting Your Company

My Page > Set up corporate profile >Editing product/technology information >List of Products/Technologies/Services

| 1 | 1.       | Ser                                       | Technolog<br>vices    |                         |
|---|----------|-------------------------------------------|-----------------------|-------------------------|
|   |          |                                           |                       |                         |
|   |          | _                                         |                       | < Back to My Page       |
| 1 | Language | 2 Name of Products<br>Technology/Services | Summary 3             | Edit/Re 4               |
|   |          | Digital brochure                          | Digitization of paper | + Add Japanese X Delete |

### Edit saved information

Click **English(Edit)** of information already saved and edit the information.

### Check published product information

Click **Name of Products/Technology/Services** of information already published and check the published details.

### **3** Add English or Japanese information

If you have information in Japanese or English, click "Add English" or "Add Japanese" button to add the language information.

### 4

#### **Delete product information**

Click the **Delete** button of the saved information you wish to delete.

### Add new information

Click either the **Add product information in English** or the **Add product information in Japanese** button if you wish to add new information.

Promoting Your Company

# Editing Product, Technology, and Service Information

My Page > Set up corporate profile >List of Products/Technologies/Services >Products/Technology/Services information edit

| oducts/Technology/Serv                                                                                                    | ices information edit                                                                                                    |
|----------------------------------------------------------------------------------------------------|----------------------------------------------------------------------------------------------------|
| Name of Products<br>/Technology/Services                                                                                         | Digital brochure                                                                                                    |
| Summary<br>This information will appear on<br>product search results.                                                            | Digitization of paper media that impacts by motion and sound                                                                                                    |
| Description of<br>Products/Technology/Services<br>Please describe its specifications and<br>characteristics.                     | Movement is added to character information and image<br>information, and furthermore, by integrating sounds, we create<br>contents that can make a variety of presentations that can not be<br>realized in the paper medium. It is possible to create contents that<br>resonate in the hearts of individual customers, such as customers |
| We recommend that you also write<br>about certifications awards , and<br>patent information if available.                        |                                                                                                    |
| about certifications awards , and                                                                                                | x Delete                                                                                                    |
| about certifications awards , and<br>patent information if available.<br>Image                                                   |                                                                                                    |
| about certifications awards , and<br>patent information if available.<br>Image<br>g<br>can set tags to get your information of p | x Delete<br>products, technology and service more easily hit in search.<br>technical terms to illustrate your products, technology and service.                                                                                                    |

#### Enter information

Enter information related to the product, technology, or service.

#### Review the entered information

After entering all necessary details, click the **Confirm** button.

# Point You can attach images or promotional materials related to products, technologies, and services.

You can attach images or promotional materials to product information. (Using the **Add** button, you can attach multiple files.) Attaching product images or promotional materials helps other companies better visualize your product, technology, or service.

Promoting Your Company

# Editing Product, Technology, and Service Information

My Page > Set up corporate profile >List of Products/Technologies/Services >Products/Technology/Services information confirmation

|                                                             | rvices information edit                                                                                                    |
|-------------------------------------------------------------|----------------------------------------------------------------------------------------------------|
| Name of Products<br>/Technology/Services                    | Digital brochure                                                                                                    |
| Summary                                                     | Digitization of paper media that impacts by motion and sound                                                                                                    |
| Descriptions for<br>Products/Technology/Services            | Movement is added to character information and image information, and furthermore, by integrating sounds, we create contents that can make a variety of presentations that can not be realized in the paper medium. It is possible to create contents that resonate in the hearts of individual customers, such as customers imagining products and services, knowing deeply what they want to know. |
| Image<br>This information will appear on<br>search results. | J-GoodTech                                                                                                    |
| Files for download                                          |                                                                                                    |
| Downloadable file                                           | Product proposal materials.pptx                                                                                                    |
| īag                                                         |                                                                                                    |
| Tag                                                         | diesel engines                                                                                                    |

#### **Confirm entered information**

The information you entered about the product, technology, or service will appear. Any images you selected on the entry page will also appear on the confirmation page, so please confirm both the text and images.

#### Update/Register information

After confirming the details, click the **Register** button (or the **Update** button if you are editing information). See the following pages for images of finished pages.

# Point You must set the display order before publishing the information you saved about products, technologies, and services.

Your product, technology, and service information will not be made public until you set the disclosure settings. After saving your information, make sure to set the disclosure settings (display order settings) under **Setting display order of Products/Technology/Services**. See page 23 for how to set the display order for products, technologies, and services.

# Editing Product, Technology, and Service Information

Promoting Your Company

| eenshot of a finished page                                                                                                    |                                                                 | Products/Technology/Serv                                                                                                    | vices information edit                                                                                                    |
|----------------------------------------------------------------------------------------------------|-----------------------------------------------------------------|----------------------------------------------------------------------------------------------------|----------------------------------------------------------------------------------------------------|
|                                                                                                    | Name of Products/Technology/Service                             | es<br>Name of Products                                                                                                    |                                                                                                    |
| Presentation Products/Technology/<br>Services J-GoodTech activity Company Profile                                                                                                    |                                                                 | /Technology/Services                                                                                                    | Digital Pamphlet                                                                                                    |
| Back to Products/Technology/Services list.                                                                                                    | Summary of<br>Products/Technology/Services                      | Summary<br>This information will appear on<br>product search results.                                                                                                    | ~Digitization from paper media~<br>Its movement and sound make an impact on you.                                                                                                    |
| hoSeisakusho corporation                                                                                                    |                                                                 |                                                                                                    |                                                                                                    |
| igitization from paper media~ movement and sound make an impact on you. By adding movement to text and image information and fusing sound, you will be able to create content that enables various presentations that cannot be achieved only with paper media. | dd to Favorites<br>Description of<br>Products/Technology/Servio | Description of<br>Products/Technology/Services<br>Please describe its specifications and<br>characteristics.<br>We recommend that you also write<br>about certifications awards , and                                  | By adding movement to text and image information and fusing<br>sound, you will be able to create content that enables various<br>presentations that cannot be achieved only with paper media.<br>Digital pamphiet makes it possible to create content that<br>resonates with individual customers, such as imagining products |
| -GoodTech<br>Digital pamphilet makes it possible to create<br>content that resonates with individual customers,<br>such as imagining products and services easily or<br>getting to know deeply what they want to know.                                          | Introductory images of<br>Products/Technology/Servi             | Image<br>ICES This information will appear on<br>Search results.                                                                                                    | Products.PNG × Dele                                                                                                    |
| ige Gallery                                                                                                    |                                                                 | You may choose jpg.jpeg.or png file<br>for upload.<br>The recommended size of image is<br>620 × 512 px                                                                                                    | Select files                                                                                                    |
|                                                                                                    | Images relating to<br>Products/Technology/Servi                 | Images relating to<br>Products/Technology/Services<br>Please upload other referencial<br>images of available<br>You may choose jpg.jpeg.or png file<br>for upload.<br>The recommended size of image is<br>620 × 512 px | sushi.PNG X Dele                                                                                                    |

# Editing Product, Technology, and Service Information

Promoting Your Company

| Point Correlation between the Edit Product & Tech Info page and the finished page —                                                                                                    | Dart 2                            |           | Link to your video                                                                                                    |                                                                                                    |
|----------------------------------------------------------------------------------------------------|-----------------------------------|-----------|----------------------------------------------------------------------------------------------------|----------------------------------------------------------------------------------------------------|
| Tech into page and the missied page —                                                                                                    |                                   |           | Share Youtube links here: eg. Product/tech<br>*Existing Youtube videos only                                                               | nnical info                                                                                                    |
| creenshot of a finished page                                                                                                    |                                   |           | URL                                                                                                    | https://www.youtube.com/watch?v=CPMeSIPPCAg                                                                                          |
| Video Product introduction video                                                                                                    | The title of your video           |           | The title of your video<br>60 characters or less                                                                                          | Product introduction video                                                                                                    |
| Last update : 18/05/2021 This is a video to introduce a digital pamphlet.                                                                                                    | Description of video content      |           | Description<br>200 characters or less                                                                                                    | This is a video to introduce a digital pamphlet.                                                                                     |
|                                                                                                    | Uploaded/Uploading video          |           | Uploaded / Uploading Video                                                                                                    | J-GoodTech Promotion video                                                                                                    |
| Proposals for application Sales support tool "It can be a support tool for sales promotion in online sales while                                                                           | Title of proposal for application | Update    |                                                                                                    |                                                                                                    |
| face-to-face sales are difficult due to the coronavirus crisis. "                                                                                                    |                                   | date      | Last Updated                                                                                                    | 18/05/2021<br>+ Add                                                                                                    |
|                                                                                                    |                                   |           | Proposals for application                                                                                                    | gy/services could be used.                                                                                                    |
|                                                                                                    |                                   |           | Title of proposal for application<br>Please enter a title that simply<br>summarizes contents of your<br>proposal.                         | Sales support tool                                                                                                    |
| Point         Registration of video information           You can post YouTube videos for product/technology/service         information as well as corporate information. Please refer to |                                   | plication | Details of proposals for applicatio                                                                                                    | "It can be a support tool for sales promotion in online sales while face-to-face sales are difficult due to the coronavirus crisis." |
| the "External link/Video information" page of the operation<br>guide for the procedure and precautions when registering<br>YouTube videos.                                                 | Images or application propo       | sal       | Images for application proposal<br>You may choose jpg,jpeg,or png file<br>for upload.<br>The recommended size of image is<br>620 x 512 px | 用途您案.PNG X Delet e                                                                                                    |

# Editing Product, Technology, and Service Information

Case studies

Promoting Your Company

#### Point Correlation between the Edit Product & Tech Info page and the finished page — Part 3

#### Screenshot of a finished page

|                                     | Describe concrete scenes where your products, technology and service are utilized.                                                                                                    |
|-------------------------------------|----------------------------------------------------------------------------------------------------|
| Title of the case                   | Tibe                                                                                                    |
| stomers can hardly Case Description | Case description Case description The more riche the technology is, the more often customers can hardly imagine their use. In that case, you can create efficient and imagatable presentation by animating your application scene and appending the technology used there. |
| Image of the case                   | Images for the case study                                                                                                    |
|                                     | You may choose [gg,jpeg,or png file     sample4_png     ×     Delete       for upload.     The recommended size of image is     53     Select files       620 × 512 px     Select files                                                                                    |
|                                     | + Add<br>Files for download                                                                                                    |
| Report a violation Download files   | Select sale materials such äs proposal materials, catalogue, and brochure.           Downloadable file         Product proposal materials.pptx         × Delete                                                                                                    |
|                                     | C Select files                                                                                                    |
|                                     | Tag<br>You can set tags to get your information of products, technology and service more easily hit in search.<br>Input proper noun, specific technologies and technical terms to illustrate your products, technology and service.                                        |
| Keyword for searches                | Tag deset engines                                                                                                    |
|                                     | Edit Tag                                                                                                    |
|                                     | Keyword for searches                                                                                                    |

# Editing Product, Technology, and Service Information

Promoting Your Company

#### My Page > Set up corporate profile > Setting display order of Products/Technologies/Services Set up corporate profile ChushoSeisakusho corporation Available languages for updates User list English Japanese ÷. Set publication/Set overseas related matters Contents in English is currently on editing. English has been published at present Setting display order of Products/Technology/Services Edit company profile Edit Management by J-GoodTech management office played products List of oub Contact Person Information Corporate info1 Setting display order of Corporate info2 Products/Technology/Services Client & Business location The changes will not be reflected until save button is clicke Promo Info (Draft) Product selection External link & Video info Digital brochure 🗸 + Add $\sim$ Tag 3 Product selection Strengths and SDG Action + Add × Delete Image & File management Digital brochure 5 Draft About Products/Technology/S dit product/technology info Setting display order of Products/Technology/Services See currently published page Preview Publish all drafts

#### Setting the Display Order

Click **Setting display order of Products/Technology/Services** on the left side.

### 2 Start editing Display Order

Click the Edit button.

### **3** Select a saved product

The list of saved products will appear. Select the product you want to change the order. You can add products with the **Add** button.

# Change the Display Order on the published page

You can change the display order with the  $\bigcirc$   $\bigcirc$  buttons.

#### **5** Save changes

Click the **Draft** or **Save** button to save the current status.

# **Chapter 2. Searching for Business Partners**

Promote your products or technology or, in turn, search for corporate or product information that fit your own needs.

#### Chapter 2.

Searching for Business Partners

# Search for Company Information

Company Search

| 1 Company search                                                                        | Needs Topics                                                                                                    |                           |
|-----------------------------------------------------------------------------------------|----------------------------------------------------------------------------------------------------|---------------------------|
| 2                                                                                       | Company<br>Search                                                                                                    |                           |
| Key Words                                                                               | Search results                                                                                                    |                           |
| CHUSHO Co., Ltd.                                                                        | Search companies (1) Items Search products (                                                                                                    | 1) Items                  |
| OR     Search as a single tag                                                           | Sax 5                                                                                                    | <u>ve search settings</u> |
| Language Specification  Show Ali  Japanese page only English page only Specify industry | CHUSHO Co., Ltd. We are developing business with electronic b ord mounting and assembly processing of h igh density electronic devices as the core. In 000000000000 CHUSHO Co., Ltd. 〒105-0 001 東京都密佐丸 /門3-5-1 | dd to Favorites           |
| Technical Capability Confident in Technology Company with Characteristic Facilities     |                                                                                                    |                           |
| 3 Q Search                                                                              | ľ                                                                                                    |                           |

|                     | n electronic <mark>equipment</mark> ma<br>as founded in |                    |              |                 |
|---------------------|---------------------------------------------------------|--------------------|--------------|-----------------|
| Number of employees | This company is recommen                                | ded by a support o | rganization. |                 |
| Company 64 Items    | Product 22 Items                                        | Found              | Q Search     | dd to Favorites |

#### Search for companies

Click **Company Search** tab to display the company search page.

### Enter search conditions

To narrow your search, enter keywords, select a country, enter the number of employees, and other search conditions on the left-side search panel.

You can also search for company information by selecting "Language Specification " to view either the Japanese or English pages. When you select "Show All", both the Japanese and the English pages will be displayed.

#### Display list of search results

Click the **Search** button to display a list of search results. You may also click the buttons **4 5** to display a list of search results.

The 4 button is useful when you want to search companies by keyword only.

Selecting an area or number of employees shows the number of hits at the bottom of the page 5, which can be useful when a search produces many results.

### Display company information

Click on the name of a company in the search results to display information on that company.

### Chapter 2.

Searching for Business Partners

# Searching for Products, Technologies, or Services

Company Search

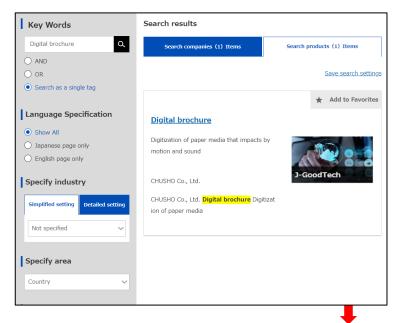

| Save search settings                                                                                                    | × |
|----------------------------------------------------------------------------------------------------|---|
| Save search settings                                                                                                    |   |
| <ul> <li>Search</li> <li>Search products</li> <li>Free word input</li> <li>Digital brochure</li> <li>AND</li> <li>Number of employees</li> <li>21 - 50 people</li> <li>Overseas business status</li> <li>Overseas business experience</li> <li>Proven track record</li> <li>English available</li> <li>English available</li> </ul> |   |
| Strong point                                                                                                    |   |
| Cancel Q Save                                                                                                    |   |

#### Search for Product information

To search for product information, click and switch to the **Search products** tab. The search method is the same as searching for company information.

Product information can only be accessed by J-GoodTech members. Product information will not be displayed unless you are logged in.

#### Display product information

Click on the name of a product in the search results to display information on that product.

### Save search criteria

3

You can save search criteria for use in later searches. After a search, click the **Save search settings** link, enter a name, and save the search criteria. You can retrieve saved search criteria from **Saved Search Settings**. You can also save search criteria for company searches.

#### J-GcodTech English E±# Savet Search Service Browsho Guide Logout

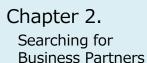

# Contacting a Company

Company Search > Corporate Profile> Inquiry

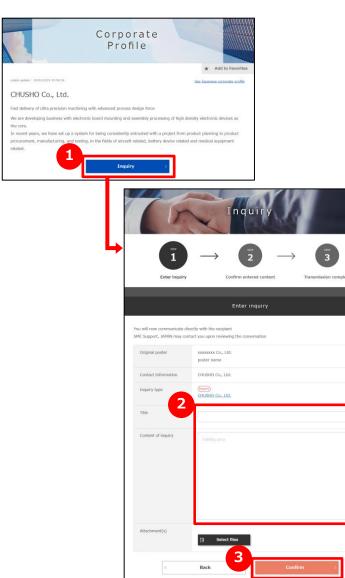

#### Contact a company

You can contact a company while viewing the company's information. Click the **Inquiry** button on the company information page.

### **2** E

3

#### Enter your message

Enter the message you want to send to the company.

#### Confirm the entered message and send

Click the **Confirm** button, confirm your entered message on the confirmation page, and click the **Send** button. Your message will be sent to the person in charge of the company you are contacting.

# Chapter 3. Using the "Needs" Function

Partnering major company members post information on technology or services that they seek as "Needs" on the J-GoodTech platform. Registered SME members can propose technology and services in response to the Needs. Chapter 3.

Using the Needs Function

## Understanding the Needs Function

Α

### **Frequently Asked Question**

| Home Home           | Company yearch Needs List         |
|---------------------|-----------------------------------|
| Searching           | Q. Search                         |
| Needs I<br>Statu    |                                   |
| Requestin<br>compar | g Non-SMEs (JGT Partners)         |
| Түр                 | e                                 |
| Refine Se           | arch 50 V Vour Previous Proposals |
|                     | Click to Register Needs           |

#### **Q** What is the Needs function?

Needs function help members proceed to a business meeting by allowing to make proposals in response to Needs (information on technology, products, and services that are sought after on J-GoodTech) posted by partnering major company members and SME members.

 $\ensuremath{\mathbbmu}$  Note that making proposals may not lead to business meetings.

The details of the proposal and the details of subsequent communication are shared only between the company that posted the Needs and the company submitting the proposal. Other companies making proposals cannot see the details of your specific offer.

#### Chapter 3.

Using the Needs Function

18 Day Add to Favorites

# Checking Posted Needs

| Needs > Needs              | List                                                              |                                            |                                                |        |
|----------------------------|-------------------------------------------------------------------|--------------------------------------------|------------------------------------------------|--------|
| Hore Corpor                |                                                                   | s List                                     | 1                                              |        |
| Combining different m      | sterial                                                           |                                            | <b>م</b> 9                                     | Gearch |
| Searching "Needs"          |                                                                   |                                            |                                                |        |
| Needs ID                   |                                                                   |                                            |                                                |        |
| Status                     | ~                                                                 |                                            |                                                |        |
| Requesting N<br>company    | on-SMEs (JGT Partners)                                            |                                            |                                                |        |
| Туре                       | ~                                                                 |                                            |                                                |        |
| Refine Search              |                                                                   | Previous Proposals                         | r Favorites                                    | Needs  |
| Th<br>Reposting, repr      | e Naeds information below<br>oducing and/or modifying<br>Previous | v is for all J-GoodTe<br>any Needs informa | ch members.<br>tion is strictly prohib<br>Next | ited.  |
| Mass Production            | erent materials<br>re meeting                                     |                                            | g different materi<br>future meeting           | als    |
| Overseas<br>companies CHUS | HO Co., Ltd.                                                      | Overseas<br>companies                      | CHUSHO Co., Ltd.                               |        |
| To Deadline                | *                                                                 | To Deadline                                | *                                              |        |

- Dav

Add to Favorites

#### Display a list of Needs

Click the **Needs** tab on top of screen.

### 2 Check posted Needs

Needs are displayed at the bottom of the page in a tiled format. You can check the Needs category, the Needs title, the Need poster, and the deadline. Click on the title of a Need to see more details.

#### Point Add to Favorites

Click **Add to Favorites** to save a Need you are interested in for easy retrieval at a later time.

\_ . \_ . \_ . \_ . \_ . \_ . \_

# Checking Posted Needs

2

Using the Needs Function

Needs > Needs List > Details of Needs

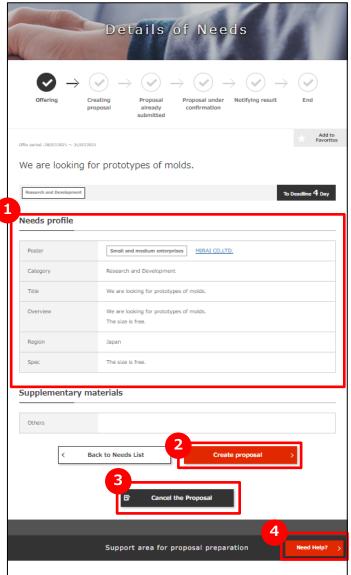

#### Check details of a Need

You can read details of a Need on the **Details of Needs** page.

#### Submit a proposal to the Need

Click Create proposal button to start making an offer.

### 3 Cancel/withdraw the proposal

If you want to cancel/withdraw a proposal for the Needs, you can cancel/withdraw it by clicking the **Refuse to Submit Proposal** button. Then, you can enter a message and send it to the Need poster.

#### 4 Ask J-GoodTech coordinators for advice

You can send a query to J-GoodTech coordinators before making an offer in response to a Need. Click the **Need Help?** button to send a query message.

# Submit a Proposal in Response to a Need

Using the Needs Function

Needs > Needs List > Details of Needs >

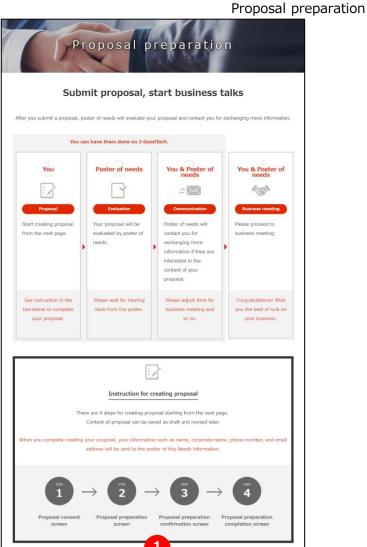

Back to Needs detail Page

### **1** Post Proposals on Needs

On the **Proposal preparation** page, an operation flow from Needs proposal to business meeting is displayed. Please check the flow.

After you understand the flow, click the Create proposal button.

#### Point Let's check the flow up to business meeting.

Note that entering an offer in response to a Need will not necessarily result in a reply or lead to business meeting.

. . . . . . . . . . . . .

# Submit a Proposal in Response to a Need

Using the Needs Function

Needs > Needs List > Details of Needs >

|                                                                                                    |                                  | Proposa                                                                         |                                           |
|----------------------------------------------------------------------------------------------------|----------------------------------|---------------------------------------------------------------------------------|-------------------------------------------|
| ( )P                                                                                                    | roposal p                        | reparatio                                                                       | n                                         |
| STEP 1                                                                                                    | → <b>2</b> -                     | → <b>3</b> -                                                                    | → <b>4</b>                                |
| Proposal consent screen                                                                                                    | Proposal preparation<br>screen   | Proposal preparation confirmation screen                                        | Proposal preparation<br>completion screen |
|                                                                                                    |                                  |                                                                                 |                                           |
|                                                                                                    | Proposal con                     | nsent screen                                                                    |                                           |
|                                                                                                    | al to the Need information below | Ν.                                                                              |                                           |
|                                                                                                    | al to the Need information below | Ν.                                                                              |                                           |
|                                                                                                    |                                  |                                                                                 |                                           |
| u are submitting this propos<br>Poster                                                                                                    | CHUSHO.Co., Ltd.                 |                                                                                 |                                           |
| u are submitting this propos Poster Title e the terms of use ase confirm the terms of us                                                                                                    | CHUSHO.Co., Ltd.                 |                                                                                 |                                           |
| u are submitting this propos<br>Poster<br>Title<br>e the terms of use<br>asse confirm the terms of us<br>Terms of Use<br>October 27, 2014<br>The Organization for Small<br>"Organization") has establis | CHUSHO.Co., Ltd.                 | naterials<br>onal Innovation, Japan (hereina<br>er referred to as the "Terms of | Use") for the use of "J-                  |

# Agree to terms of use

Double-check your Need details and be sure to read the terms of use. If you agree, click the "**Agree to the terms of use**" button.

# Submit a Proposal in Response to a Need

Using the Needs Function

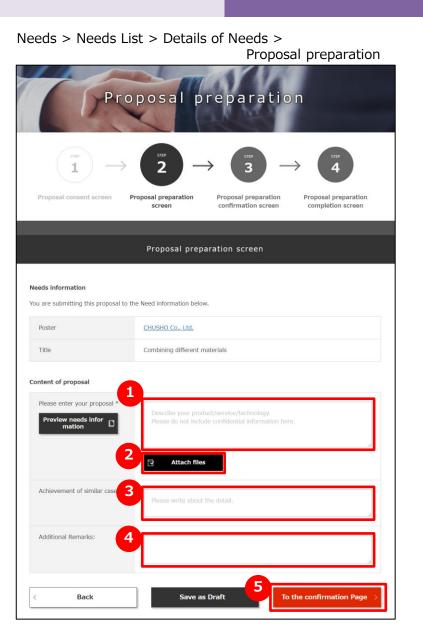

### Start creating a proposal

Enter your offer in the **Please enter your proposal** field. Make sure to include all relevant details so the Need poster understands your proposal.

# **2** Attach proposal materials

If you have materials to go along with your proposal, click the **Attach files** button and follow the instructions.

# **3** Enter the Past record of similar projects

If you have completed projects similar to your offer, enter these in the Achievement of similar cases field.

### Additional information

4

If you have additional information you want to communicate, enter the information in the Additional Remarks field.

# **5** Confirm your entries

Click the To the confirmation Page button.

# Submit a Proposal in Response to a Need

Using the Needs Function

Needs > Needs List > Details of Needs >Proposal preparation Proposal preparation Proposal preparation oposal preparation confirmation screen completion screen Proposal preparation confirmation screen Needs information Poster CHUSHO Co., Ltd. Title Combining different materials Content of proposa Please enter your proposal Our company is a professional manufacturer with friction-pressure welding techn ology and contributes to a wide range of industrial fields regarding bonding of di fferent metals with each other. In addition, we have established friction stirring t echnology and succeeded in developing the bonding technology of metal and resi n. At present, it is at the development trial stage, and we continue to develop th e technology aiming for the mass production. Achievement of similar cases Development of joint prototype with sports equipment maker Additional Remarks This technology was developed over 2 years by grant of development subsidized by OO prefecture and has received excellent engineering development awards fr om OO pref Back Proposal preparation completion screen Proposal preparation completion screen Thank you for submitting your proposal. Poster of needs will check w al and inform you. Back to Needs detail Page

### Submit a proposal

Check the details of your proposal again. If everything is correct, click the **Submit a proposal** button.

# **2** Back to Details of Needs Page

When the **"Proposal preparation completion screen**" is displayed, click the **Back to Needs detail Page** button to return to the **Details of Needs** page.

Using the Needs Function

# Submit a Proposal in Response to a Need

# **Frequently Asked Question**

Needs > Details of Needs

| Det                                                                                                    | ails                             | of Nee                      | ds               |                     |
|----------------------------------------------------------------------------------------------------|----------------------------------|-----------------------------|------------------|---------------------|
| $\bigotimes_{\text{Offering}} \rightarrow \bigotimes_{\substack{\text{Creating}\\ \text{proposal}}} \rightarrow$ | Proposal<br>already<br>submitted | Proposal under confirmation | Notifying result | End                 |
| Offer period :21/02/2019 ~ 29/03/2019                                                                            |                                  |                             |                  | Add to<br>Favorites |
| Combining different mate                                                                                         | rials                            |                             |                  |                     |
| Mass production                                                                                                  |                                  |                             | Te               | o Deadline 37 Day   |
|                                                                                                    |                                  |                             |                  |                     |
|                                                                                                    | Comme                            | nts History                 |                  |                     |
| Use this comment area to make a conversation                                                                     | on with poster o                 | of the Needs informati      | on.              |                     |
|                                                                                                    | B C                              | ake a New<br>Comment        |                  |                     |
|                                                                                                    |                                  |                             |                  |                     |
|                                                                                                    | Com                              | ments                       |                  | ×                   |
| Please enter your comment in                                                                                     | the text box bel                 | ow.                         |                  |                     |
| Please enter your comment                                                                                        | here.                            |                             |                  |                     |
| %The maximum number of w                                                                                         | ords is 4000.                    |                             |                  |                     |
|                                                                                                    |                                  | Car                         | Make a New Commo | ent                 |

### **Q** I want to contact the Need poster.

After making an offer in response to a Need, the **Make a New Comment** button will appear at the very bottom of the **Details of Needs** page. Click this button, enter your inquiry, and send it to the Need poster.

\*If the Need poster is a partnering major company, the company name will be disclosed individually.

# Submit a Proposal in Response to a Need

Using the Needs Function

#### Needs > Needs List > Details of Needs

| 6                                          | Details of Needs                                                                                                    |
|--------------------------------------------|----------------------------------------------------------------------------------------------------|
| $\bigotimes_{\text{Offering}} \rightarrow$ | $\fbox{Proposal} \rightarrow \r{Orbit} \rightarrow \r{Orbit} \rightarrow Orbi$ |
| Proposal status                            | here is a notification about your submitted proposal. S esting business meeting on your proposal. e offer of business meeting, click "Continue Business Meeting" button. If not, click "Decline Business                                                                                                    |
| Result See Comments History                | Request Business Meeting                                                                                                    |
| Additional Remarks:<br>Attached files      | Nothing in particular.                                                                                                    |
| Choose your ac                             | tion<br>Decline Business Meeting                                                                                                    |
|                                            | < Back to Needs List                                                                                                    |

### Check the response to your proposal

To check the response to your proposal, select the targeted Needs and display **Details of Needs** screen. The Need poster's reply is shown in the Result field.

\* The figure on the left is an example of receiving a "business meeting request".

### Choose to accept or decline Business Meeting

Check the company name and comments of the Need poster and select either **Do Business Meeting** or **Decline Business Meeting**.

#### Point Results for your proposal

The Need poster checks the proposal details and replies to the proposer with either "Request Business Meeting", "Send Back Proposal", or "Decline Business Meeting". In the case of "Send Back Proposal", you can revise your offer and resubmit it.

Using the Needs Function

# Posting a New Need

Needs > Needs List

|                     | 15        |                  | eds L |      |          |
|---------------------|-----------|------------------|-------|------|----------|
|                     |           |                  |       | -    | Q Search |
| Searchin            | g "Needs" |                  |       |      |          |
| Needs 1             |           |                  |       |      |          |
| State               | sı        | ~                |       |      |          |
| Requestir<br>compar | Non-SME   | s (JGT Partners) |       |      |          |
| Туј                 |           | ~                |       |      |          |
|                     |           |                  |       | <br> |          |

|                                 | m AN        |   |
|---------------------------------|-------------|---|
| Regis                           | ster Needs  | 5 |
|                                 | THE R DOT A |   |
| N.X.                            | 1 th the    |   |
| Basic Information               |             |   |
| Basic Information Select method | CIN ME      |   |

### Post a new Need

Click the **New Registration of a Need** button on **Needs List** page. Register the Needs information from the **Register Needs** page.

# Posting a New Need

Needs > Needs List > Register Needs

Using the Needs Function

| Select method         Image: companies on         Needs information         Imarked items are required         Imarked items are required         Needs: onlogery::         Imarked items are required         Imarked items are required         Imarked items are required         Imarked items are required         Imarked items are required         Imarked items are required         Imarked items are required         Imarked items are required         Imarked items are required         Imarked items are required         Imarked items are required         Imarke return the Time.         Imarke return the Time.         Imarke return the Time.         Imarke return the Time.         Imarke return the time there the specific return of an antibule.         Imarke return to require an antibule integration.         Imarke return to require an antibule and market.         Imarke return to require an antibule and market.                                                                                                    |                                                                                                    | vieweed by all westers                                                                                                    | asic Information          |                                                                                                    |   |
|----------------------------------------------------------------------------------------------------|----------------------------------------------------------------------------------------------------|----------------------------------------------------------------------------------------------------|---------------------------|----------------------------------------------------------------------------------------------------|---|
|                                                                                                    |                                                                                                    |                                                                                                    |                           |                                                                                                    |   |
| Imarked items are required       Nettik category II       The II       Please arter: the Title.       Overview II.       Please arter: the Title.       Press: write your Nomin as specific are possible,<br>au that members care autom t interior and pressale.       Region       Please arter: to replement this basinese.                                                                                                    | Imarked items are required       Nettik category II       The II       Please arter: the Title.       Overview II.       Please arter: the Title.       Press: write your Nomin as specific are possible,<br>au that members care autom t interior and pressale.       Region       Please arter: to replement this basinese.                                                                                                    | Imarked items are required       Neddk category E       The ii       The iii       Overviewd.       Presex write pair Namit as specific as possible, so that iteratives car submit distribut presentes.       Region       Press inter therein is implemented the hadrons.                                                                                                    |                           | SC EDITION PARK ON                                                                                      |   |
| Needs cotogery %        Trie %     Prease enter the Title.       Overview 8     Prease write peer Needs as specific as preables, as the reserve best sign as inter it interface and pression.       Region     Prease enter for the title basiness.       Specific     Prease enter for the title basiness.                                                                                                    | Needs cotogery %        Trie %     Prease enter the Title.       Overview 8     Prease write peer Needs as specific as preables, as the reserve best sign as inter it interface and pression.       Region     Prease enter for the title basiness.       Specific     Prease enter for the title basiness.                                                                                                    | Needs category %        Trie %     Fease enter the Title.       Overview 8     Presex enter the Title.       Region     Presex enter to replay and the basistance.       Section     Presex enter to replay and the basistance.                                                                                                    | Needs information         |                                                                                                    |   |
| The N  The N  The N  Phase enter the Title  Phase enter the Title  Phase enter the Title  Phase enter to replace a substitution of the basisses  Region  Region Region | The N  The N  The N  Phase enter the Title  Phase enter the Title  Phase enter the Title  Phase enter to replace a substitution of the basisses  Region  Region Region | Trick Trick | marked items are required |                                                                                                    |   |
| Passe write the Tite.      Overviews:     Passe write per formin as specific as possible,     as that members car subsit islanded proposes.      Region     Passe write forming to replace and the basistes.      Socia                                                                                                    | Passe write the Tite.      Overviews:     Passe write per formin as specific as possible,     as that members car subsit islanded proposes.      Region     Passe write forming to replace and the basistes.      Socia                                                                                                    | Passe sener the Title.      Overview::      Passe sener the Title.      Passe sener the Title.      Passe sener the transmission as specific as positive,     at their recreases car substitute interface proposals.      Region      Passe sener tecritors to implement this basinese.      Secci                                                                                                    | Needs category 5          |                                                                                                    |   |
| Present write peer Nameh as specific as preside,<br>as that tremsets spr submit listand proposals.           Region           Present writer location to implement this basiness.           Specie                                                                                                    | Present write peer Nameh as specific as preside,<br>as that tremsets spr submit listand proposals.           Region           Present writer location to implement this basiness.           Specie                                                                                                    | Presex write pur Needs as specific as peaklets, as that merchens car subset distantial properties.           Region           Presex arter location to registerant this business.           Specie                                                                                                    | Tritelli                  | Fame attactive Title.                                                                                   |   |
| Peese arter' location to explorate this business.                                                                                                    | Peese arter' location to explorate this business.                                                                                                    | Peese arter to apparent this basistee.                                                                                                    | Overview 5                | Presses write pror Needla as specific as penalitie,<br>so that members car autors initiation proposale. |   |
| Peese arter' location to explorate this business.                                                                                                    | Peese arter' location to explorate this business.                                                                                                    | Peese arter to apparent this basistee.                                                                                                    |                           | r                                                                                                    | 1 |
|                                                                                                    |                                                                                                    |                                                                                                    | Region                    | Passing setter location to implement this basiness.                                                     | 1 |
|                                                                                                    | Passe write atout specifications as specific at possible.                                                                                                    |                                                                                                    | Specii                    | Pause write antist assorbisation as specific as position.                                               |   |
|                                                                                                    |                                                                                                    |                                                                                                    |                           |                                                                                                    | 1 |
|                                                                                                    |                                                                                                    |                                                                                                    |                           |                                                                                                    |   |

# Select the method

Click either "Viewed by all visitors" or "Target companies only".

# 2 Select a Needs category

Click on a Needs category from the pulldown menu.

# **3** Enter a Title

Enter a short Title that clearly describes your need.

# 4

### Enter an Overview

Enter a summary of your Need by referring to the example.

# Enter Region

Enter regions/country where your Need will be implemented.

# 6 Enter Spec

Enter the specifications of your Need by referring to the example.

### Enter "Offer starting date" and "Offer ending date" for accepting proposals

Use the calendar to enter the "Offer starting date" and "Offer ending date". To display the calendar, click the input field. You can also enter the date by selecting the date from the calendar.

# Posting a New Need

8

Needs > Needs List > Register Needs

Using the Needs Function

| Attachments                                                                         |
|-------------------------------------------------------------------------------------|
| C Attach files                                                                      |
|                                                                                     |
| Sharing Setting                                                                     |
| Please choose members who you will share the Needs information with. Users List     |
| Add ><br><remove <="" remove<="" td=""></remove>                                    |
|                                                                                     |
| Recipients Filtering                                                                |
| Please choose companies to which use do not want to disclose the Needs information. |
| 11 12                                                                               |
| < Back to My Page Save as Draft > To the confirmation Page >                        |

### **Attach Files**

Add materials such as your product's catalogue or brochure to your Need. Click **Attach files** button to add an item.

# Sharing Setting

Edit a list of users of your company you will share this Need. Select a user in the left column and click **Add** button to add to the list. Select a user in the right column and click **Remove** button to delete from the list.

### 10 Add Recipients Filtering

Select companies you will not disclose this Need. Click **Add Companies** button to select a company. Companies you select here will be unable to see this Need.

# **11** Save entered information temporarily

Click **Save as Draft** button temporarily saves entered information you have made so far on the page. The saved information will not be disclosed.

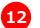

### Move to the confirmation page

Click **To the confirmation Page** button and move to a page where you can confirm information you have entered.

# Posting a New Need

1

Using the Needs Function

#### Needs > Needs List > Register Needs > Confirmation Page

| o make changes, please clic         |                                                                                                    |                 |
|-------------------------------------|----------------------------------------------------------------------------------------------------|-----------------|
| our company name will be            | k the "Back" button.<br>published upon the registration.                                                                                                    |                 |
| his Needs information will n        | not be published to the Blocked Companies.                                                                                                    |                 |
| Needs category                      | Mass production                                                                                                    |                 |
| Title                               | Combining different materials                                                                                                    |                 |
| Overview                            | We are advancing in developing technologies that can bind aluminum alloy<br>th adhesive in a rivet-free method, and health equipments and are searchi<br>rent materials binding technique for joining heat resistant, impact-resistan | ing for a diffe |
| Region                              | Discuss in future meeting                                                                                                    |                 |
| Spec                                | For consultation in the future. We expect both prototype production and m<br>on.                                                                                                    | nass product    |
| Offer starting date                 | 21/02/2019                                                                                                    |                 |
| Offer ending date                   | 29/03/2019                                                                                                    |                 |
| Share this Needs inform ation with: | HANAKO CHUSHO, ICHIRO CHUSHO                                                                                                    |                 |
|                                     |                                                                                                    |                 |
|                                     |                                                                                                    |                 |
|                                     |                                                                                                    |                 |

# **Register Needs**

Confirm the details of your Need again. If everything is correct, click the **Register Needs** button.

Using the Needs Function

# Posting a New Need

# **Frequently Asked Question**

My Page MV page Profiles See Dashboard Edit corporate profile Products/Tec Services informa You can view Activity Reports You can edit your company You can edit you Keyword Ranking, and other profile. Update information on products/technology/services information that help you use Jdaily basis so that other members profile. Include information about GoodTech effectively. can successfully find your case studies so that other company page. members can grasp specific features of your egree of Completion of our Company Profile lapapese page) products/technology/services. 15 % Edit User profile See Notification History You can change user information You can see notifications such as email address and previously sent by J-GoodTech account. Let's use J-GoodTech in Needs already transmitted **Click to Register Needs** Offer ending date : 2021/09/16 a Offer ending date : 2021/09/16 aa Offer ending date : 2019/01/30 de

### **Q** What happens after I post a Need?

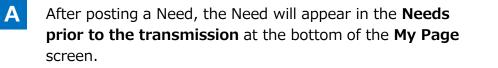

The J-GoodTech Management Office will confirm the content of your Need before circulating it on the site. When your Need is published, it will be moved to the **Needs** already transmitted.

Using the Needs Function

# Confirming and Replying to Proposals in Response to a Need

My Page > Needs already transmitted >

Details of Needs > Proposal detail content screen

| Current status                                                                                      | Completed Confirmation of the Proposal                                                                 |
|----------------------------------------------------------------------------------------------------|----------------------------------------------------------------------------------------------------|
| eeds informatio                                                                                     | on                                                                                                    |
| Control number                                                                                      | NE000000001062                                                                                         |
| Title                                                                                               | We are looking for prototypes of molds.                                                                |
| Offer period                                                                                        | 28/07/2021 ~31/07/2021                                                                                 |
| ontent of propo                                                                                     |                                                                                                    |
| Proposer                                                                                            | usal<br>株式会社場合工業                                                                                       |
| Proposer<br>Please enter your                                                                       |                                                                                                    |
| Proposer<br>Please enter your<br>proposal<br>Achievement of similar                                 | 株式会社物会工業                                                                                               |
| Proposer<br>Please enter your<br>proposal<br>Achievement of similar<br>cases                        | 株式会社総合工業<br>The size is very large.                                                                    |
|                                                                                                    | 株式会社修合工業 The size is very large. Nothing in particular.                                                |
| Proposer<br>Please enter your<br>proposal<br>Achievement of similar<br>cases<br>Additional Remarks: | 地式会社場合工業         The size is very large.         Nothing in particular.         Nothing in particular. |

### Reply to proposals from other companies

Another company could submit a proposal in response to your Need. You, as the Need poster, check the offer details, decide whether to proceed with Business Meeting, and reply to the proposer with one of the buttons under **Choose your action**.

#### Request Business Meeting

Select this option if you accept the proposal and wish to proceed with specific business discussions. Click the **Request Business Meeting** button, enter your message, and send it to the proposer.

#### Send Back Proposal

Select this option if you would like the proposal to be revised. Click the **Send Back Proposal** button, enter and send the reason for "Send Back Proposal", and ask for resubmission.

#### Decline Business Meeting

Select this option if the offer does not match your company's Need. Click the **Decline Business Meeting** button, enter and send a Message that you are turning down the offer. Using the Needs Function

Α

# **Frequently Asked Question**

| Needs> Need                          | is list > Deta           | alls of Needs                |                                    |
|--------------------------------------|--------------------------|------------------------------|------------------------------------|
| F                                    | Details                  | of Needs                     |                                    |
| Offer period :28/07/2021 ~ 31/07/202 | 1                        |                              | Add to<br>Favorites                |
| We are looking fo                    | or prototypes of r       | nolds.                       |                                    |
| Research and Development             |                          | Entry                        | 1 Company To Deadline 4 Day        |
| Needs profile                        | Small and medium enter   | prises <u>MIRAL CO, LTD.</u> |                                    |
| Category                             | Research and Developme   | ent                          |                                    |
| Title                                | We are looking formed of | types of molds.              |                                    |
| Proposal                             |                          |                              |                                    |
| Target comp                          | oanies name              | Proposal creation status     | Details of proposals               |
| 株式会社柿谷工業                             |                          | Continue Business<br>Meeting | Details of proposals $\Rightarrow$ |

### 2 What happens if I offer to proceed with Business Meeting?

The company that made the proposal will reply either **Do Business Meeting** or **Decline Business Meeting** to your offer of proceeding with Business Meeting.

If the proposer agrees to proceed with business meetings, the **Proposal creation status** will change to **Do Business Meeting**.

Next, please arrange a schedule and other details and proceed with specific business discussions.

# **Chapter 4. Using the Topics Function**

The topics function is a tool that lets you exchange information in a forum format with registered J-GoodTech companies. By posting topics about your company's marketing channels or solutions, you can expect to meet various other companies.

Using the Topics Function

# Understanding the Topics Function

Α

# **Frequently Asked Question**

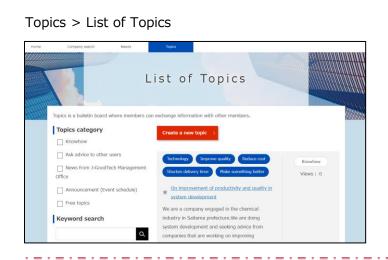

#### Point Topics category

Knowhow
 Post about your company's distinctive initiatives
 Ask advice to other users
 Exchange questions and advice among members
 News from J-GoodTech Management Office
 News for members from the J-GoodTech
 Management Office
 Announcement (Event schedule)
 Announce or promote information about new
 products, events, exhibitions, etc.
 Free topics
 Discuss other topics

### **Q** What is the Topics function?

The topics function is a forum for J-GoodTech member companies to freely exchange information on topics or matters of interest to them. The objective is to create new relationships between member companies.

Registered J-GoodTech member companies and companies recommended by support organizations in Japan and overseas can post to Topics and create new topics.

Please note that your company name will always appear when you post to the Topics.

Using the Topics Function

# Participating in a Topic

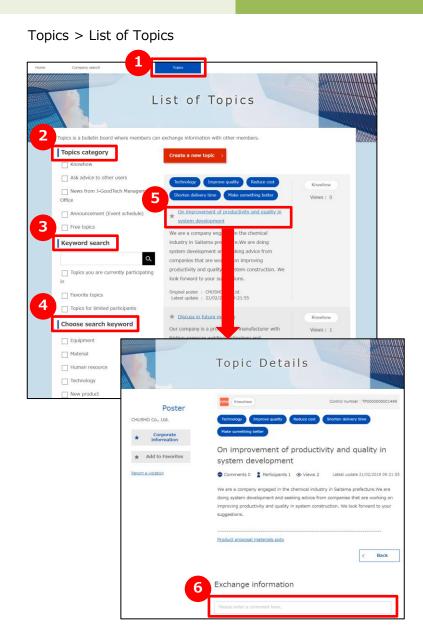

# Display the List of Topics

Click **Topics** tab to view the List of Topics.

# Select a Topics category and search the topics

To show topics from specific categories, click the appropriate category check boxes.

# **3** Keyword search

You can filter topics by entering keywords that contain in the Topic. You can further filter topics by clicking the check boxes of **Topics you are currently participating in**, **Favorite topics**, or **Topics for limited participants** to display just the target topics.

# Choose search keyword

You can filter topics by keyword related to the topics. Click the check box for the target category.

# 5 Display a Topic

Click the title of a Topic you want to participate in.

# **6** Participate in the Topic

On **Topic Details** page, enter your comment in the textbox at the bottom and click the **Register** button.

# Creating a New Topic

Using the Topics Function

#### Topics > List of Topics

| L                                                                 | ist of Topics                                                                                                    |                     |
|-------------------------------------------------------------------|----------------------------------------------------------------------------------------------------|---------------------|
| Topics is a bulletin board where members of<br>Topics category    | exchange information with other members.                                                                                             |                     |
| Ask advice to other users  News from J-GoodTech Management Office | Technology Improve quality Reduce cost<br>Shorten delivery time Make something better                                                | Knowhow<br>Views: 0 |
| Announcement (Event schedule) Free topics                         | On improvement of productivity and quality in<br>system development We are a company engaged in the chemical                         |                     |
| Keyword search                                                    | industry in Saitama prefecture.We are doing<br>system development and seeking advice from<br>companies that are working on improving |                     |
| Topics you are currently participating in                         | productivity and quality in system construction. We look forward to your suggestions.                                                |                     |
| Favorite topics     Topics for limited participants               | Original poster : CHUSHO Co., Ltd.<br>Latest update : 21/02/2019 09:21:55                                                            |                     |

### **1** Create a new topic

Clicking this button opens a page to create a new topic.

You can also access this page from the **2** Make a New Post button on the Home page after logging in.

#### Home

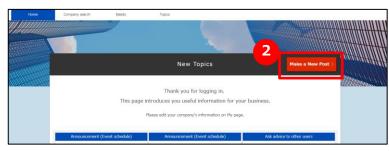

# Creating a New Topic

Using the Topics Function

Topics > List of Topics > Create a new topic

|                             | Create a new topic                                                                                                    |                          |
|-----------------------------|----------------------------------------------------------------------------------------------------|--------------------------|
| STEP<br>1                   | $\rightarrow$ 2 $\rightarrow$                                                                                                    | 3TEP<br>3                |
| Enter topic cont            | tent Confirm the topic content Topic re                                                                                                    | quest completed          |
| * marked items are required | Enter topic content                                                                                                    | Back to List of Topics > |
| 1 Topics category *         | Knowhow      Let's present unique activities of your company!      Ask advice to other users      News from J-GoodTech Management Office      Announcement (Event schedule)      Free topics |                          |
| 2<br>Search keyword         | Choose search<br>keyword                                                                                                    |                          |
| Title *                     | Please enter title here                                                                                                    |                          |
| 4 Text *                    | Write text here                                                                                                    |                          |
| 5 Attachment(s)             | Select files                                                                                                    |                          |
| <                           | Cancel Confirm                                                                                                    | >                        |

### Select the Topics category

Click one of the check boxes from five categories.

### 2 Set Search keyword

Set tags to make it easier for others to find your topic. Click the **Choose search keyword** button and set terms for your tags.

### 3 Enter a Topic Title

Enter a short Title that clearly describes your topic.

# Enter Topic Text

Enter the Text of your topic.

# 5 Attachments

4

6

If you have materials to complement your topic, click the **Select files** button and attach the files.

# **Confirm button**

Clicking the **Confirm** button moves to a page where you can confirm your entries.

54

Point "Select files" button You can attach files of detailed information, catalogs/pamphlets, etc. as additional information.

Using the Topics Function

# Creating a New Topic

# **Frequently Asked Question**

| Topics > Topic [           | petails                                                                                                    |  |  |
|----------------------------|----------------------------------------------------------------------------------------------------|--|--|
|                            | Topic Details                                                                                                    |  |  |
| Poster<br>CHUSHO Co., Ltd. | New         Knowhow         Control number: TP000000001499           Technology         Improve quality         Reduce cost         Shorten delivery time                                                                                                    |  |  |
| ★ Corporate information    | Make something better                                                                                                    |  |  |
| ★ Add to Favorites         | On improvement of productivity and quality in<br>system development                                                                                                    |  |  |
| Report a violation         | Comments 1 Participants 2 Views 3 Latest update 21/02/2019 09:21:55 We are a company engaged in the chemical industry in Saitama prefecture. We are doing system development and seeking advice from companies that are working on improving productivity and quality in system construction. We look forward to your suggestions. |  |  |
|                            | Product proposal materials.pptx                                                                                                    |  |  |
|                            | K Back Edit                                                                                                    |  |  |
|                            | xxxx SYSTEM SEVICE CO., LTD. No.1 21/02/2019 11:01:58                                                                                                    |  |  |
|                            | We are working to improve productivity and improve quality<br>through standardization of process and audit by the quality<br>control department. We believe that certain results have been<br>achieved.                                                                                                    |  |  |

# What happens when someone posted comments or opinions to my Topic?

When someone posts comments or opinions to your Topic, a notification will be sent to your registered email address. When you receive notification of a posting, log into J-GoodTech to check the posting.

#### Point Private communications

Posting on the Topics will be open to other members. If you wish to communicate privately with a topic creator or a person who posted a comment, use the **Inquiry** function.

# **Chapter 5. Using the Inquiry Function**

The inquiry function speeds up responses because it provides integrated management and searching for all your needs, messages from other companies, replies to offers, and other messages.

#### Chapter 5.

Using the Inquiry Function

# **Confirming Inquiries**

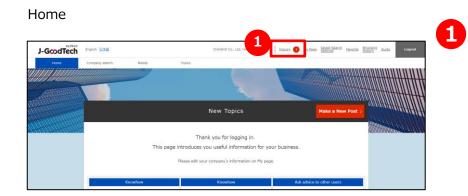

# **Confirming an Inquiry**

The number of unread inquiries, such as messages from other companies, are displayed in red beside the **Inquiry** tab at top of the page. Clicking the **Inquiry** tab opens a list of inquiries.

#### Chapter 5.

Using the Inquiry Function

# Replying to Inquiries

Home > Inquiry

|                                                         | Inquiry                                                                                                    |
|---------------------------------------------------------|----------------------------------------------------------------------------------------------------|
| Inquiry search                                          | Q<br>reparation Needs/proposal content Varrow down<br>requirement V                                                                                                  |
| xxxxxx SYSTEM SEVICE CO., LTD.                          | Inquiry ID:IQ000000004739<br>Let me check regarding xx<br>cococo SYSTEM SEVICE CO., LTD.<br>cococo SYSTEM SEVICE CO., LTD. Name of inquirer No.1 21/02/2019 11:12:47 |
|                                                         | In the lecture held the other day, I was very interested in xx that your company announced.                                                                          |
| 2                                                       | lease enter a comment here.                                                                                                    |
| Insulary           xxxxxxxxxxxxxxxxxxxxxxxxxxxxxxxxxxxx | 20000X SYSTEM SEVICE CO., LTD. me of inquirer No.1 21/02/2019 11:12:47<br>In the lecture held the other c I was very interested in<br>xx that your company announ    |
|                                                         | Please enter a comment here. This field is required. Attachment(s)                                                                                                   |
|                                                         | Close Send                                                                                                    |

### **Search Inquiries**

Clicking on the **Inquiry** tab will open a list of inquiries received from other companies. There are five ways you can search and filter inquiries.

| Inquiry search box               | Enter one or more keywords in the search box and click button.                                                                                                    |
|----------------------------------|----------------------------------------------------------------------------------------------------|
| Inquiry                          | Displays only questions and messages specifically addressed to your company.                                                                                                    |
| Support for proposal preparation | Displays only messages with advice on your company's proposal from J-GoodTech coordinators.                                                                                                    |
| Needs/proposal content           | Displays inquiries about your company's need or replies to your proposal.                                                                                                    |
| Narrow down<br>requirement       | Clicking this button will open the Display<br>only inquiries between companies option.<br>Selecting this option will stop the display of<br>messages from support organizations or<br>J-GoodTech coordinators. |

# Reply to an inquiry

If you wish to return a comment to a message received from another company, click in the comment field to open the comment entry field. Click **Send** button to send your comment after entering your comment.

# **Chapter 6. Managing User Information**

You can edit your own user information and add other people from your company as J-GoodTech users. Add more users to help your company make more effective use of J-GoodTech.

Managing User Information

# Updating User Information

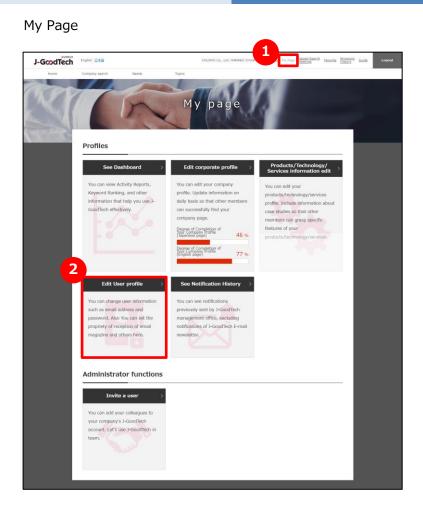

### Go to My Page

Click the **My Page** tab at the top of the page.

# 2 Click Edit User profile

Clicking Edit User profile will move to the settings page.

Managing User Information

# Updating User Information

My Page > User information

| C                | User i                        | nformation                                                                                                    |
|------------------|-------------------------------|----------------------------------------------------------------------------------------------------|
| 1                | Corporate name                | CHUSHO Co., Ltd.                                                                                                    |
|                  | Title                         | The person in charge                                                                                                    |
|                  | Name                          | HANAKO CHUSHO                                                                                                    |
|                  | Email address                 | xxxxxxxx@xxxxxx.co.jp Update >                                                                                                    |
| 2                | Time Zone                     | (UTC +09:00) Japan Standard Time                                                                                                    |
| User information | E-mail newsletter<br>settings | <ul> <li>Announcement from J-GoodTech</li> <li>We will send you information such as news about J-GoodTech and future event schedule.</li> <li>Needs information new arrival</li> <li>We will send you information about newly posted needs.</li> </ul> |
| 3                | Permission setting            | A person who has an administrator authority within the organization<br>The person with administrator authority can conduct user invitation inside the organization and make a substitution operation.                                                  |
| 4                | Confirm                       | 5                                                                                                    |

# Set name and job title

Enter the user's name and job title.

# Set email newsletter subscription

You can sign up to receive our email newsletter. Check to receive newsletters Uncheck to not receive newsletters

#### Point Updates to subscription settings

Changes to newsletter subscription settings can take up to one month to take effect. Contact the J-GoodTech Management Office if you would like changes to take place sooner.

# Set privileges

Users with administrator privileges can invite people in their company to be J-GoodTech login users and can edit the names and other information of other users.

Check to grant administrator privileges Uncheck to not grant administrator privileges

| ~ |  |
|---|--|
|   |  |

**~** 

### Save changes

Click the **Confirm** button to update the changes to the settings.

# Updating User Information

Managing User Information

My Page > User information > Update User's e-mail address

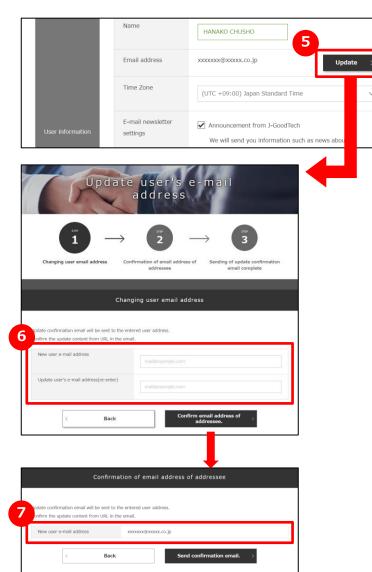

### 5 Change your email address

Click the **Update** button beside the email address field in the user information section.

### 6 Enter a new email address

Enter the new email address and click the **Confirm email address** of addressee button.

# Confirm the entered email address

Confirm the entered email address and click the **Send confirmation email** button.

#### Point Your email address is your login ID.

The email address registered here will become your login ID. After the change is confirmed, you will not be able to log in with your previous email address.

# Updating User Information

9

Managing User Information

# My Page > User information > Password update Confirm sword setting/update We will process your withdrawa Withdrawal Process Password update User password renewal input Completing user password renewal User password renewal input 9 Current Password New Password New Password (re-enter) 10 Back Update

### 8 Change your password

Click the **Password setting/update** button to set or change your password.

### Enter passwords

Enter your current password and the new password (twice).

### Confirm change

After entering the passwords, click the **Update** button.

#### Point Characters that can be used in passwords

Passwords must be between 8 to 16 characters and consist of single-byte letters and numbers. Even the J-GoodTech Management Office cannot retrieve your password, so please be sure to manage it carefully.

Managing User Information

# Adding Users from Your Company

My Page > User ivitation

| My page                                                                                                    |
|----------------------------------------------------------------------------------------------------|
| Profiles                                                                                                    |
| tyboard > resonate profile > reconcileration edit                                                                                                    |
| Administrator functions                                                                                                    |
| Invite a user<br>You can add y colleagues to<br>your company -GoodTech<br>account. Let's - 9-GoodTech in<br>team.<br>User invitation                                                                                                    |
| $\begin{array}{c} & & & & \\ 1 & & & & \\ & & & \\ & & & & \\ & & & \\ & & & & \\ & & & \\ & & & & \\ & & & \\ & & & \\ & & & \\ & & & \\ & & & & \\ & & & & \\ & & & \\$ |
| Enter email address of invitee<br>J-GoodTech management office will send a new invitation e-mail to the entered address.<br>Please click a link on the invitation e-mail and complete registration.                                                                                                    |
| Email address                                                                                                    |
| K Back Confirm                                                                                                    |

### Invite users from your company

To add a J-GoodTech login member, click **Invite a user** function on the **My Page** tab.

### Enter an email address

Enter the email address of the person you want to invite.

# **3** Confirm entered information

Click the **Confirm** button and then click the **Invite** button on the confirmation page to send the invitation email to the email address you entered. The person you invited will then follow the instructions in the invitation email to set his or her name and other details and log in.

# Point Only users with administrator privileges can invite new users.

Only users with administrator privileges can use the invitation function. Administrator privileges can be confirmed from Edit User profile on the **My Page** tab.

| Permission setting | A person who has an administrator authority within the<br>organization |
|--------------------|------------------------------------------------------------------------|
|                    | The person with administrator authority can conduct user               |
|                    | invitation inside the organization and make a substitution             |
|                    | operation.                                                             |

Managing User Information

# Adding Users from Your Company

# **Frequently Asked Questions**

| ser registratio                                                                  | n                                                                                                    |
|----------------------------------------------------------------------------------|----------------------------------------------------------------------------------------------------|
| Us                                                                               | ser registration                                                                                                    |
| Enter user information                                                           | $\rightarrow \underbrace{2}_{\text{Confirm information}} \xrightarrow{\text{STF}} \underbrace{3}_{\text{User registration complete}}$ |
|                                                                                  | Enter user information                                                                                                    |
| Enter user information<br>You can change user information even                   | after your registration is complete                                                                                                   |
| Name                                                                             |                                                                                                    |
| Alphabet                                                                         |                                                                                                    |
| Email address                                                                    | хаваахах@хаваах.co.jp                                                                                                    |
| Password                                                                         |                                                                                                    |
| Privacy Policy                                                                   |                                                                                                    |
| Privacy Policy<br>This privacy policy is establishe<br>(https://jgoodtech.jp/)." | ed in order to protect the privacy of Users of *J-GoodTech                                                                            |
| <basic concept=""><br/>In the operation of "J-GoodTec</basic>                    | h (https://jgoodtech.jp/)" (hereinafter referred to as "the Website"), the                                                            |
| Ε                                                                                | Agree to the Terms of Use and Privacy policy                                                                                          |
|                                                                                  | Confirm >                                                                                                    |

### **Q** After receiving the invitation email?

A

When an administrator uses the new user invitation function on the **My Page** tab and invites a person to be a J-GoodTech login user, an email is sent to the invited person.

The invited person opens the user registration page from the link contained in the email, enters his or her name, password and other necessary details, and confirms the terms of use and privacy policy. The invited person then clicks the **Confirm** button to complete the user registration. The invited person can now log in and use J-GoodTech.

Managing User Information

Α

# **Frequently Asked Questions**

My Page > Set up corporate profile > User list Set up corporate profile CHUSHO Co., Ltd. Available languages for updates User list n/Set overseas related matters Contents in English is currently on editing. English has been published a esent. Contact Person Inf mation Edit company profile Edit Contact Person Information Set up corporate profile CHUSHO Co., Ltd. User list Invite a use Email address Last login Status Name Expiration Admin date strato HANAKO xxxxxxx@xxxxx.co. 21/02/2019 13:13:18 **CHUSHO** ip 01/02/2019 12:47:27 XXXXXXX@XXXXX CO ICHIRO CHUSHO ip

### **Q** What are proxy operations?

An administrator can change information on other users, including invited users, who belong to the administrator's company.

Click **Edit corporate profile** on the **My Page** tab and click User list at the top of the following page. Then click on the name of the user whose user information page you want to access.

Operations available to the administrator include setting the user's job title, email newsletter subscription, and privileges as well as deleting (removing) the user.

# Deleting a J-GoodTech Account

3

My Page > User information

Managing User Information

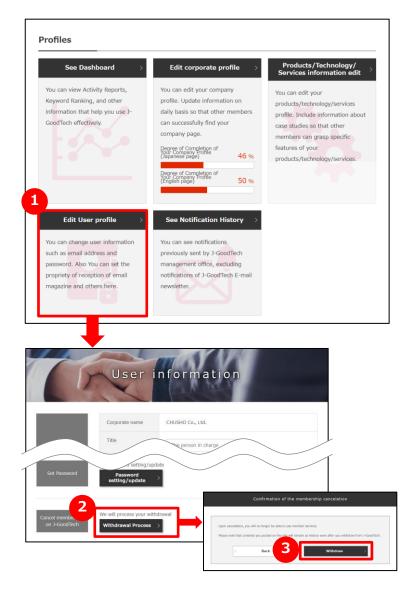

### Deleting/withdrawing a J-Good account

To delete (remove) a user, click Edit User profile on the My Page tab.

### Withdrawal process

Click **Withdrawal Process** at the bottom of the edit page.

# Confirm deletion

Click the Withdraw button and Confirm the action.

#### Point Notes about deleting accounts.

Once a user account is deleted, that user can no longer use member services. Please be aware that even after a user is deleted, logs of the user's posts made on J-GoodTech will remain. Furthermore, even when all users of a company are deleted, the company's information will remain on the site. If you also want your company's information to be deleted, please contact the J-GoodTech Management Office.

#### Point Administrators can delete other users.

Administrators can act by proxy to delete users who belong to their company. See page 66 for the deletion steps.

# Chapter 7. Review Your Activity

You can see how your company's corporate information page is being viewed and how J-GoodTech is being used through the Dashboard function.

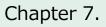

# Use the Dashboard Function

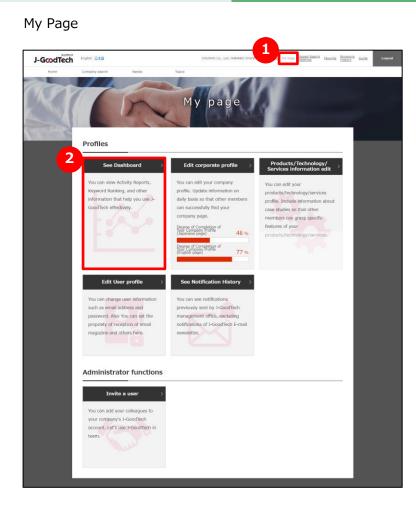

### Go to My Page

Click My Page tab on the top of screen.

# 2 See a summary of activities

Clicking **See Dashboard** button, you can switch to the dashboard page and review a summary activities on J-GoodTech.

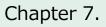

# Use the Dashboard Function

My Page > Dashboard

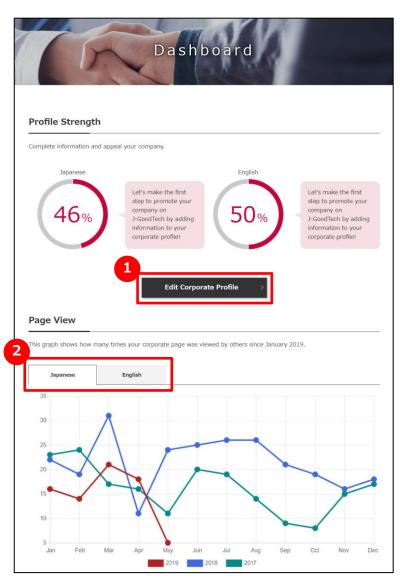

### **Profile Strength**

Review the current Profile Strength of your corporate profiles. To enrich your profiles, click the **Edit Corporate Profile** button. Refer to [Chapter 1. Promoting Your Company ] for the operation.

# 2 Page View

The number of views on the Corporate Profile (up to the previous day) is displayed in a graph.

By clicking on the "**Japanese**" or "**English**" tab, you can view the browsing status of the Japanese or English page.

You can view the results for up to the past three years.

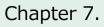

# Use the Dashboard Function

3

4

My Page > Dashboard

| ote that | this     | ranking started January 2019. |                    |            |                |  |
|----------|----------|-------------------------------|--------------------|------------|----------------|--|
|          | Ra       | nking (Last Month)            | Views (Last Month) | Views (Two | Months Ago)    |  |
|          |          | 4 1                           | 58                 |            | 0              |  |
| 1~10     | ``       | 1                             |                    |            |                |  |
| Rankin   | ıg       | Corp                          | porate Name        | Last Month | Two Months Ago |  |
| 1        | <b>→</b> | Engineering Co., Ltd.         |                    | 175        | 16             |  |
| 2        | Ť        | Industries, Ltd.              |                    | 89         | 7              |  |
| 3        | Ť        | Manufactureing Co., Ltd.      |                    | 71         | 6              |  |
| 4        | 1        | Technology Corp.              |                    | 58         |                |  |
| 5        | Ļ        | Co., Ltd.                     |                    | 33         | 10             |  |
| 6        | Ť        | System Kougyou Co., Ltd.      |                    | 25         | 2              |  |
| 7        | <b>→</b> | corporation                   |                    | 24         |                |  |
| 8        | Ť        | Co., Ltd.                     | <u>Co., Ltd.</u>   |            |                |  |
| 8        | Ť        | Manufactureing Co., Ltd. 22   |                    |            |                |  |
| 10       | Ļ        | Co., Ltd.                     |                    | 21         | 3              |  |

#### Page views

The number of views and rankings of your company's corporate profile will be displayed.

# Rankings

Review the rankings of all the corporate profiles published on J-GoodTech. Click a name of company to see their profile.

### **5** Download rankings data

Registered members of J-GoodTech can download the rankings data as a CSV file. Click the **Download CSV** button to download the file.

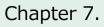

# Use the Dashboard Function

My Page > Dashboard

| These are the num | ber of proposals you h | nave submitted, and t | he number of needs you | have registered. | and the number of |
|-------------------|------------------------|-----------------------|------------------------|------------------|-------------------|
|                   | result from each activ |                       |                        | nare registered, |                   |
| 2019 🗸            |                        |                       |                        |                  |                   |
| 2019 🗸            |                        |                       |                        |                  |                   |
|                   | Proposal               |                       |                        | Registration     |                   |
| Proposed          |                        | 15                    | Registered             |                  | 5                 |
| Bussiness Talk    | s                      | 6                     | Bussiness Talks        |                  | 2                 |
|                   |                        |                       |                        |                  |                   |
| Login<br>O        | Inquiry Sent<br>5      | Inquiry Received      | Proposal Submitted     | Needs Registered | Topic Created     |
|                   |                        |                       |                        |                  |                   |

### 6 Needs Performance

Check the number of proposals you submitted and the number of needs you created annually. Data is available for up to past three years.

# Activity

This is a monthly summary of your activity on J-GoodTech. Data is available for up to past three years. The following six types of information can be viewed for performance. Click on a tab to switch the graph.

| Login              | Number of login                  |
|--------------------|----------------------------------|
| Inquiry Sent       | Number of inquiry you sent       |
| Inquiry Received   | Number of inquiry you received   |
| Proposal Submitted | Number of proposal you submitted |
| Needs Registered   | Number of needs you created      |
| Topic Created      | Number of topics you created     |

# **Chapter 8. Other Useful Functions**

This chapter presents other useful functions on the platform.

#### Chapter 8.

Other Useful Functions

# See Notification History

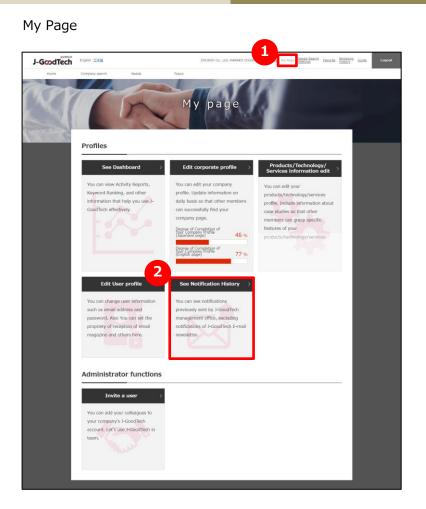

### **1** Go to My Page

Click My Page tab on the top of screen.

### **2** See Notification History

Clicking on **See Notification History** will take you to the Notification History screen to see inquiries you have received.

#### Chapter 8.

Other Useful Functions

# See Notification History

My Page > Notification History

|                      | Notification History                                                                 |
|----------------------|--------------------------------------------------------------------------------------|
| -                    |                                                                                      |
|                      | < Back to My Page                                                                    |
| Jser Information     |                                                                                      |
| Corporate Name       | CHUSHO Co., Ltd.                                                                     |
| User Name            | HANAKO CHUSHO                                                                        |
| Email Address        | χασσασας@χασσαχ.co.jp                                                                |
| Notification History |                                                                                      |
|                      | ress, notification sent to your previous email address will no longer be displayed.  |
| Received date        | Subject                                                                              |
| 21/02/2019 13:01:    | ① [J-GoodTech] Notification of new comment on topic you created or added to favorite |
| 21/02/2019 11:12:47  | []-GoodTech] Notification of a new inquiry                                           |
| 21/02/2019 09:21:55  | () [J-GoodTech] The topic you requested was approved                                 |
|                      |                                                                                      |

# See Notification History

Check inquiries you have received in the past three months.

### **2** Check contents

Click on a title of inquiry to see contents.

Other Useful Functions

# Adding Favorites

Company search > Corporate Profile

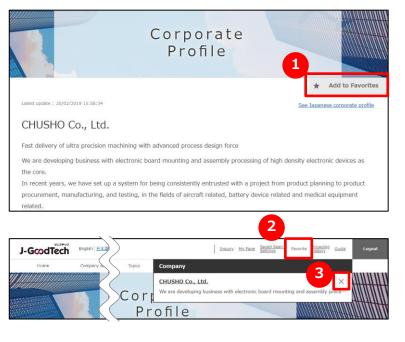

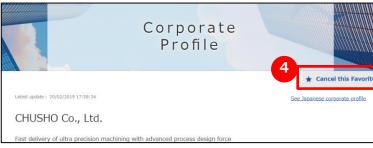

# Add to favorites

Click the **Add to Favorites** button at the top right of a company page or product page.

### View favorites

3

Click the **Favorite** tab at the top of any page to see the companies and products added to your favorites.

# Delete from favorites

. \_ . \_ . \_ . \_ . \_ . \_ .

Click the **Favorite** tab at the top of any page and click the × button to the right of the company or product you want to delete. By clicking **4 Cancel this Favorite** button on the right side of a company page or product page, you can also delete the favorites.

### Point You can also add favorites for needs and topics. You can add favorites for needs and topics as well as company information, and product/technology/service information. After adding, you can view the target information immediately.

#### Chapter 8.

Other Useful Functions

# View Recently Viewed Pages

**Browsing History** 

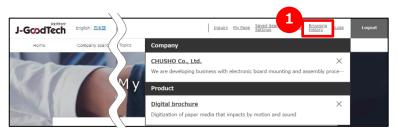

### **1** View browsing history

Click the **Browsing History** tab at the top of any page to see a log of the company pages and product pages you recently viewed. Clicking on a company or product name will jump to the corresponding page.

# J-GcodTech